## UNIVERZITA KOMENSKÉHO V BRATISLAVE FAKULTA MATEMATIKY, FYZIKY a INFORMATIKY

## KNIŽNICA PRE MOBILNÉ ZARIADENIA ZABEZPEČUJÚCA DÁTOVÝ PRENOS CEZ AUDIO PORT

BAKALÁRSKA PRÁCA

2013 Ján Tančibok

## UNIVERZITA KOMENSKÉHO V BRATISLAVE FAKULTA MATEMATIKY, FYZIKY a INFORMATIKY

## KNIŽNICA PRE MOBILNÉ ZARIADENIA ZABEZPEČUJÚCA DÁTOVÝ PRENOS CEZ AUDIO PORT

BAKALÁRSKA PRÁCA

Študijný program: Informatika Študijný odbor: 2508 informatika Školiace pracovisko: Katedra Informatiky Školitel': RNDr. Michal Forišek, PhD.

Bratislava, 2013 Ján Tančibok

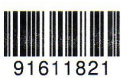

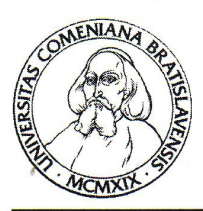

Univerzita Komenského v Bratislave Fakulta matematiky, fyziky a informatiky

## ZADANIE ZÁVEREČNEJ PRÁCE

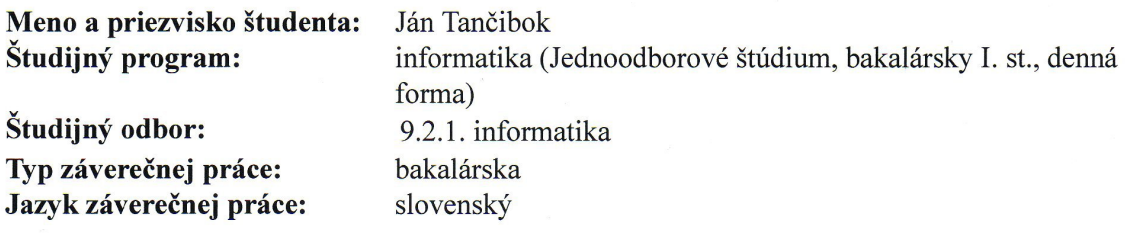

Knižnica pre mobilné zariadenia zabezpečujúca dátový prenos cez audio port Názov:

Ciel': Prvým cieľom práce je preskúmať existujúce riešenia implementácie obojsmernej komunikácie medzi mobilným zariadením a externým príslušenstvom cez audio port. Výstupom práce by mala byť nová vlastná implementácia takejto knižnice pre platformu Android. Súčasťou práce by mala byť analýza vhodnosti navrhovaného riešenia a tiež dôraz na univerzálnosť, prípadne ľahkú rozšíriteľnosť výslednej knižnice.

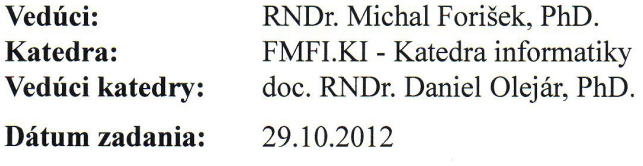

Dátum schválenia: 30.10.2012

doc. RNDr. Daniel Olejár, PhD. garant študijného programu

študent

vedúci práce

 $\mathcal{C}_{\sigma_{\mathbf{c}}}^{(1)}$   $\mathcal{C}_{\sigma_{\mathbf{c}}}^{(2)}$ 

# Pod'akovanie

Rád by som týmto pod'akoval môjmu školitel'ovi RNDr. Michalovi Foriškovi, PhD. za jeho pomoc a cenné rady. Autor myšlienky a tiež konštruktér HART modemu je Ing. Maxim Mizov, zo SAV Košice. Ďakujem vám obom.

# Abstract

The aim of this work is to implement a library providing two-way data communication over audio port. The benefits of this solution is possibility of powering device and simple hardware construction.

We communicate with a modem supporting the HART protocol, which can be built into a variety of sensors and other devices. In this work, we are focused to the Android platform for its diffusion and wide functionality.

Krúčové slová: serial port, audio port, jack, Android, library, HART, UART, FSK, modulator, demodulator, software radio

# Abstrakt

Ciel'om práce je implementovat' knižnicu poskytujúcu obojsmernú dátovú komunikáciu cez audio port. Prínosy tohoto riešenia sú zabezpečenie napájania prístroja a jednoduchá výroba hardvéru.

V tejto práci sa zmeriavame na platformu Android, pre jej rozšírenost' a bohatú funkcionalitu. Komunikovat' budeme s modemom podporujúcim HART protokol, ktorý sa dá zabudovat' do rôznych senzorov a zariadení.

Krúčové slová: serial port, audio port, jack, Android, knižnica, HART, UART, FSK, modulácia, demodulácia, softvérové rádio

# Obsah

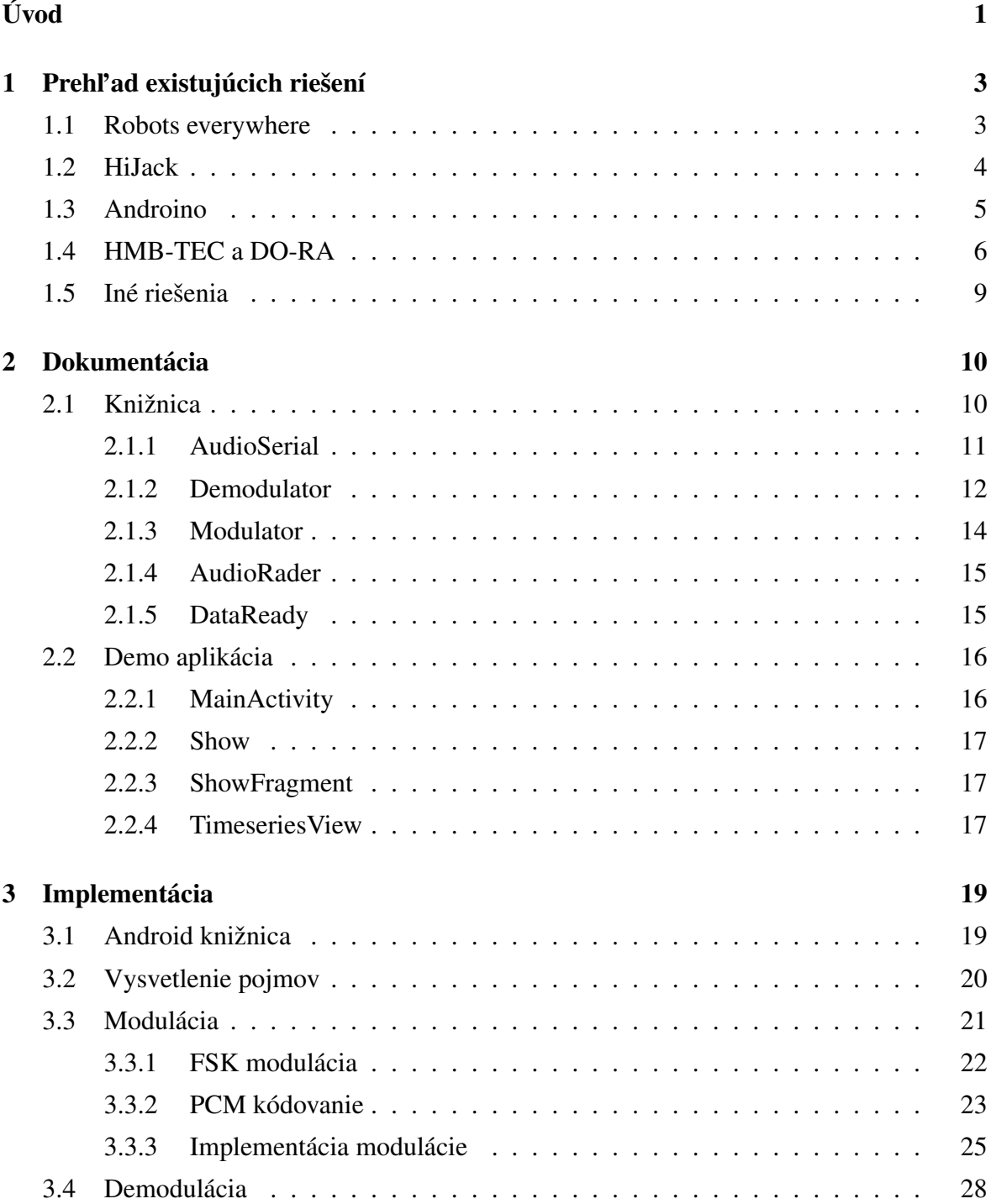

## OBSAH viii

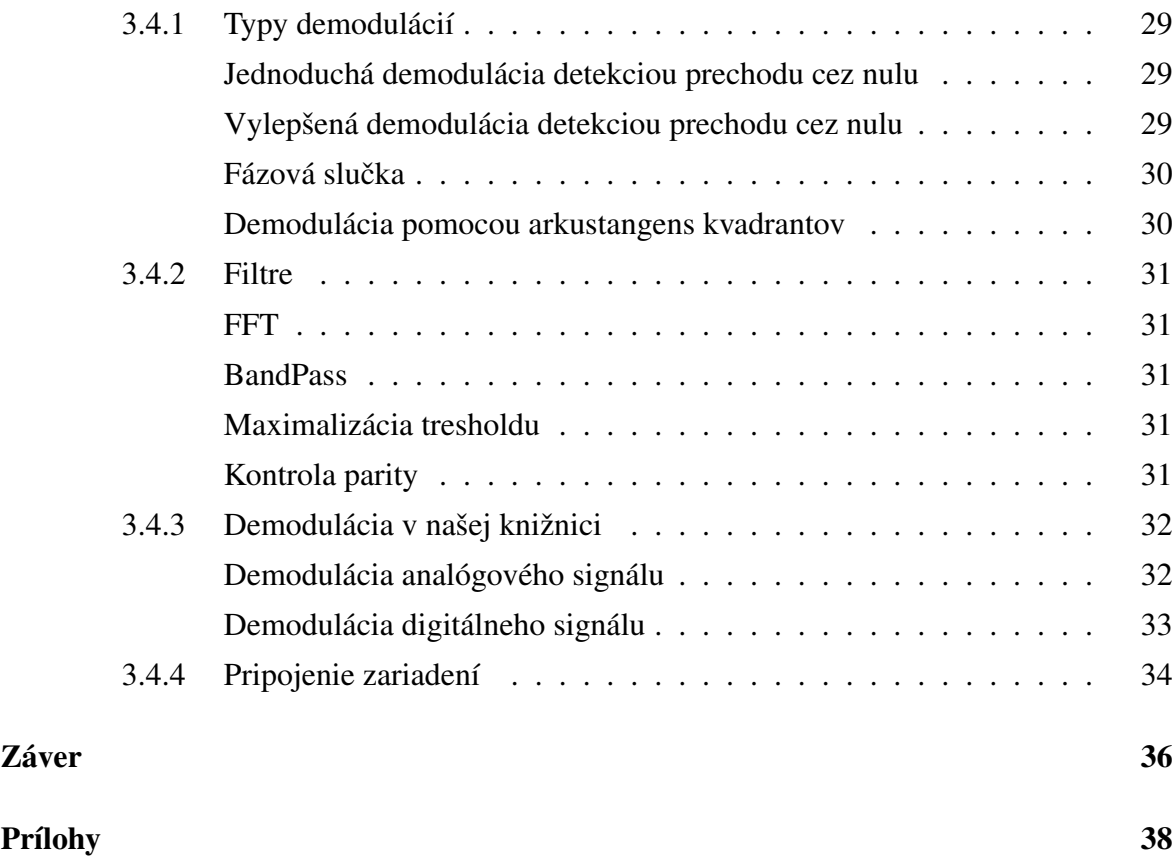

# Zoznam obrázkov

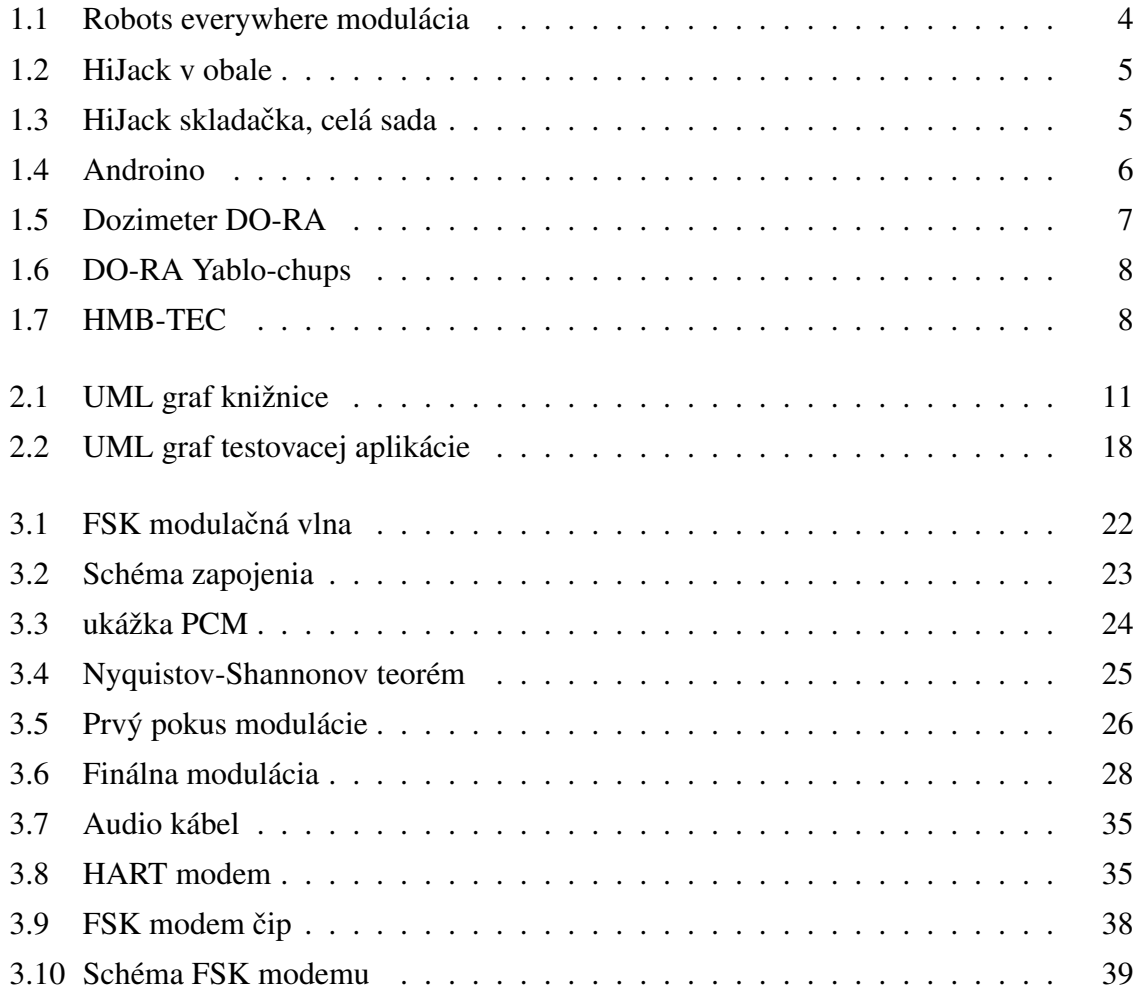

# Zoznam tabuliek

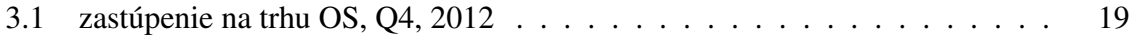

# <span id="page-10-0"></span>Úvod

Komunikácia je a vždy bola vel'mi dôležitá. Existuje vel'a možných spôsobov ako komunikovať. Pred začatím výmeny informácií si treba vybrať vhodné komunikačné médium. Pri dobrej reprezentácií dát, môžeme vytvorit' spojenie takmer po hociktorom médiu aj poštovými holubmi. Médiá poznáme káblové, bezdrôtové, internet, dajú sa delit' aj podl'a signálu na digitálne a audio.

Jedným z medií sú aj audio vlny, toto médium je už staršie, je vytláčané postupnou digitalizáciou, ale stále existuje množstvo zariadení podporujúcich tento druh komunikácie, ide najmä o hlasové a video prenosy. Výhody oproti digitálnemu prenosu sú jednoduchost' a cena zriadenia, netreba sa zapodievat' synchronizáciou systému a chybové bity sa neakumu-lujú v celom prenosovom systéme. [\[1,](#page-50-0) p. 269] Počítače a aj mobilné zariadenia však pracujú s digitálnymi dátami, prevod z digitálnych dát na analógové sa nazýva modulácia a opačný postup je demodulácia. Na túto konverziu nám slúži zariadenie všeobecne nazývané modem, názov je kombinácia modulácie a demodulácie.[\[1,](#page-50-0) p. 392] Keď že ľudské uši aj oči fungujú na analógovom princípe, analógový druh komunikácie bude ešte dlho podporovaný.

Na rozdiel od hardvéru, kde je množstvo rôznych modemov, v Android zariadeniach nie je žiaden natívne zabudovaný modem, ciel'om práce je softvérovo suplovat' modem, a to implementáciou knižnice podporujúcej moduláciu aj demoduláciu digitálneho a analógového signálu. Táto knižnica by mala byt' univerzálna, l'ahko implementovatel'ná, prípadne rozšíriteľná. Tým pádom bude zabezpečená obojstranná komunikácia s externými zariadeniami a zariadeniami s platformou Android. Praktické využitie je najmä v zapájaní rôzneho hardvéru na mobilné zariadenia, predpokladá sa využitie pre rôznu meraciu techniku, senzory.

Rozhodol som sa prispiet' do tejto oblasti vývoja na Android, lebo podobná komplexná a open-source práca ešte neexistuje a pritom je potrebná a užitočná. Doterajšie existujúce riešenia neposkytujú základnú funkcionalitu na implementovanie dátovej komunikácie, napríklad komunikácia s meracími zariadeniami musí byt' obojsmerná, zariadenia musia namerané dáta aj posielat', nie len prijímat' kontrolné signály. Niektoré riešenia sa nedajú použit' v projektoch pre ich uzavretosť, alebo špecifikáciu len na jednu platformu a určitý typ hardvéru, napríklad špecifikácia len na Andrulino. Táto tematika je bližšie rozobraná v prvej kapitole.

V prvej kapitole sa venujem prehl'adu medzi existujúcimi riešeniami obojsmernej dátovej komunikácie cez audio port. Sú tu zhrnuté základné vlastnosti existujúcich riešení a opísané nedostatky, ktoré ma motivovali začať túto prácu a ktoré by táto práca mala vyriešiť. Cieľ om kapitoly je ukázať prečo je treba túto knižnicu a jej miesto vo vývoji aplikácií pre Android.

V druhej kapitole sa nachádza dokumentácia knižnice, každý projekt by mal mat' podrobnú a prehľadnú dokumentáciu, najmä, ak ide o knižnicu, kde sa očakáva používanie viacerými programátormi.

Tretia kapitola je venovaná metodike riešenia problému, je tu krátky úvod do prostredia Android, pre ktoré je knižnica implementovaná. Väčší dôraz je kladený na teóriu softvérového rádia a základné princípy práce z audio-signálom, moduláci[a3.3,](#page-30-0) demoduláci[a3.4](#page-37-0) a základné filtrovanie, aj ked' v príslušných podkapitolách uvádzame aj naše implementované riešenia.

Verím, že táto práca pomôže jednoducho implementovat' takýto typ komunikácie, širšiemu poľu vývojárov, a uľahčí im prácu s viacerými I/O zariadeniami.

# <span id="page-12-0"></span>Kapitola 1

# Prehl'ad existujúcich riešení

Kapitola ukazuje súčasný stav riešení dátového prenosu cez audio jack. Vysvetľuje výber tohto spôsobu, uvádza príklady z praxe a motiváciu použitia audio sériového portu. V tejto kapitole ukazujeme čiastočné, ale aj plne funkčné príklady dátových prenosov realizovaných cez audio jack.

Aj napriek rozmachu android platformy, sme nenašli žiadne univerzálne a l'ahko použitel'né riešenie audio-digitálnej komunikácie. Pár čiastočných riešení nemalo zrozumiteľnú dokumentáciu, ani žiadne príklady použitia kódu. Vyhovujúca a komplexná implementácia, napríklad aj vo forme knižnice, zatial' chýba. Preto sme sa rozhodli takúto knižnicu naprogramovat'.

## <span id="page-12-1"></span>1.1 Robots everywhere

Na stránke[\[2\]](#page-50-1) je vol'ne k stiahnutiu aplikácia, aj zdrojové kódy. Aplikácia je však len na audio out, zaujímavejšie bude urobit' práve audio in. Po hlbšom preskúmaní a otestovaní s modemom DS8500 HART, sme zistili, že stiahnutý program nefunguje, ani pri rôznych nastaveniach modulácie. Z kódu sa dá pochopit' serializácia dát aj vytvorenie packetov, ale audio vlna nie je vytváraná typickým spôsobom. Vlna vytvorená programom nemá tvar sínusovky, možno špeciálny hardvér ktorého schémy sú tiež na stránke by tieto dáta vedel demodulovat', DS8500 HART modem to ani po úprave parametrov na HART protokol nezvládol, z čoho je jasné, že toto riešenie nie je použitel'né univerzálne.

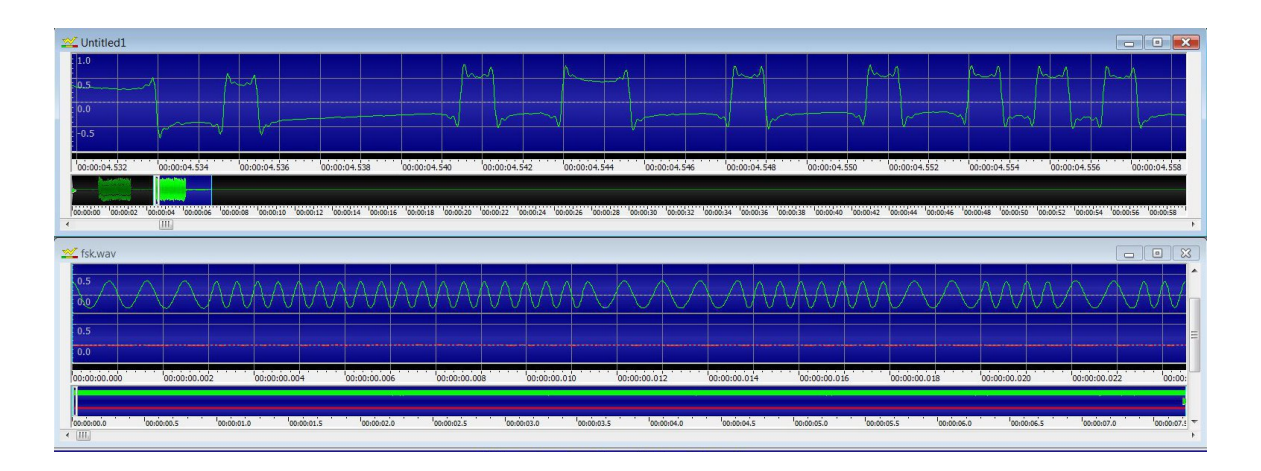

<span id="page-13-1"></span>Obr. 1.1: Porovnanie Robots everywhere modulácie hore a klasickej FSK modulácie dole.

## <span id="page-13-0"></span>1.2 HiJack

HiJack je projekt z Michiganskej univerzity[\[3\]](#page-50-2). Ciel'om je vytvorit' unifikované senzory komunikujúce s mobilnými zariadeniami. Zatial' je riešenie dostupné len na iOS, v budúcnosti plánujú rozšírenie aj na Android a Windows. Na moduláciu a demoduláciu používajú mikrokontroler, čo má viac nevýhod, treba ho naprogramovať a je drahší ako modemový čip, predaj hardvéru je zabezpečený cez portál seedstudio<sup>[\[4\]](#page-50-3)</sup> kde je možné si kúpiť celý kit za 79\$. Hlavná nevýhoda je drahšia cena, vel'a l'udí je schopných si senzory vyrobit' svojpomocne, schémy sa dajú nájst' na internete, nepotrebujú k tomu drahý kit. Za tie peniaze by už mohli mať pekné komerčné riešenie. Kto má však rád skladačky a iOS, toto pre neho môže byt' dobrá cesta .

Napájanie senzorov je zabezpečené cez, HiJack energy harvester, ktorý poskytuje zátaž 7.4 mW s 47% efektivitou prevodu na výkon. A to tak, že je pustený 22 kHz tón z jedného audio kanála na mobilnom telefóne, cenu elektronických komponentov na harvester uvádzajú na 2.34\$, ale až pri 10 000 kusoch. Skúmajú aj iné prístupy vedúce k vyššej prevodovej efektivite, na stránke majú uvedené maximálne napätie 3,3V. Ak by sa podarilo zlepšit' získavanie výkonu, maximálne napätie by mohlo byt' aj viac ako 5V.

<span id="page-14-1"></span>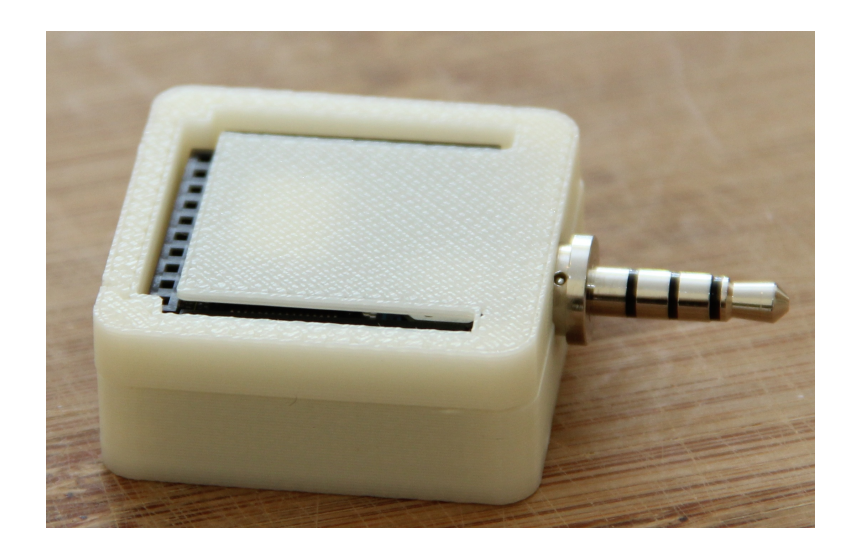

Obr. 1.2: Unifikovaný tvar HiJack senzoru.[\[3\]](#page-50-2)

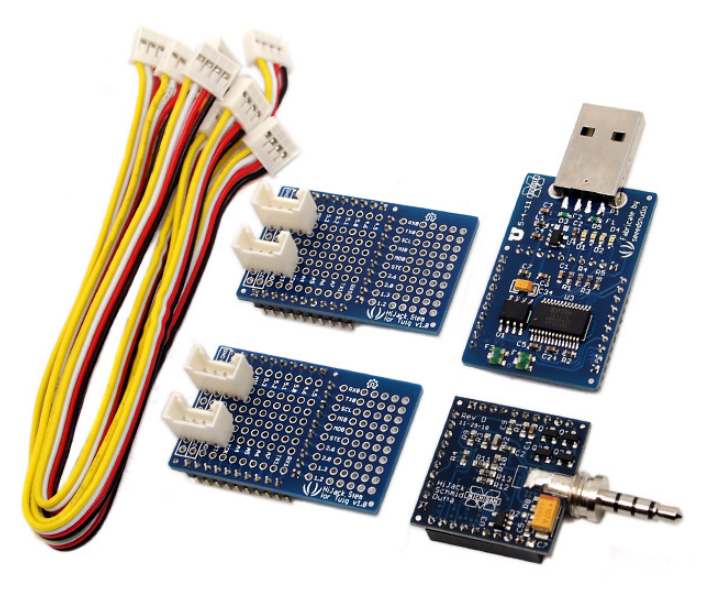

Obr. 1.3: HiJack sa predáva ako sada, HiJack doska, programátor a dve dosky na budovanie senzorov.[\[4\]](#page-50-3)

## <span id="page-14-2"></span><span id="page-14-0"></span>1.3 Androino

Androino je aj podľa názvu zameraný na platformu Arduino a operačný systém Android. Arduino je celosvetovo rozšírená skladačka, existuje množstvo návodov, bez problémov sa dá kúpit' aj na Slovensku, je možné ju použit' v rôznych aplikáciach. Keby sme chceli spravit' projekt používajúci iba sériový port, potrebovali by sme Arduino dosku v cene od 20€ do 60€, Arduino modem na iOS a Android za 10€ plus káble a samotný projekt/senzor. Z toho vyplýva, že je zbytočné používať Arduino len kvôli audio sériovému portu. Ak však už máte Arduino, tak tento projekt je jednoduchým riešením ako získat' audio sériový port. Na stránke projektu[\[5\]](#page-50-4) je návod na zapojenie hardvéru, aj stiahnutel'ná aplikácia na Android. Aplikácia implementuje obojsmernú komunikáciu a podporuje aj jednoduchú detekciu chýb s automatickými dopytmi na opakovanie chybnej správy. Aplikácia však posiela a prijíma len integer v intervale od 0 do 31. Skladačky sa pre vysokú jednotkovú cenu vôbec neoplatia pri komerčnej sériovej výrobe, môžu súžiť len ako prototypy.

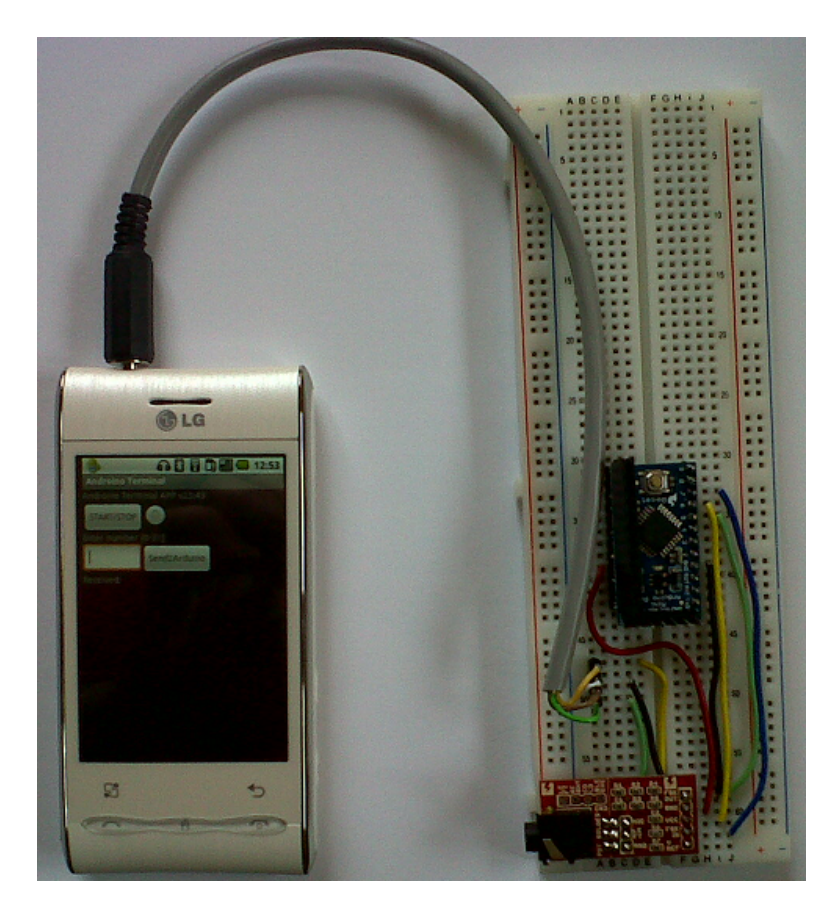

Obr. 1.4: Fungujúce zapojenie Android aplikácia, Arduino doska a modem.[\[5\]](#page-50-4)

## <span id="page-15-1"></span><span id="page-15-0"></span>1.4 HMB-TEC a DO-RA

Komerčne zamerané projekty, predávajú rôzne senzory s pripojením priamo na mobil, HMB-TEC[\[6\]](#page-50-5) je nemecká firma podporujúca len iOS, majú rôzne senzory, ktoré sú robustné, iPhone sa do nich vkladá, celkovo to vyzerá ako dva iPhony na sebe. Rádiometer ponúkajú za 148€.

DO-RA[\[7\]](#page-50-6) je ruská firma. Jej senzory merajú radiáciu a majú rôzne modely aj na Android zariadenia, dizajnovo sú vel'mi pekne spracované senzor po pripojení splynie s telom telefónu, pôsobí ako prirodzená súčasť telefónu. iPhone model obsahuje aj stavové led svetielka, táto firma si naozaj dala záležat' na designe senzorov, uviedla na trh aj špeciálne senzory pre iOS v tvare jab´lk. Aplikácia spolupracujúca s gps modulom telefónu, je vol'ne stiahnutel'ná z Google Play alebo iTunes, avšak senzory sú dostupné len na pred-objednávku.

Ďalší úspešný projekt je čítačka kariet na mobilné zariadenia SquareUp[\[8\]](#page-50-7), bohužiaľ služba je dostupná len v USA.

Úspešnosť komerčných riešení dokazuje, že komunikácia cez audio port je vhodná na senzorové typy projektov, tu je dôležitý demodulačný aspekt a jednoduchosť napájania. Modulácia sa viac využije v posielaní ovládacích sekvencií do rôznych zariadení.

<span id="page-16-0"></span>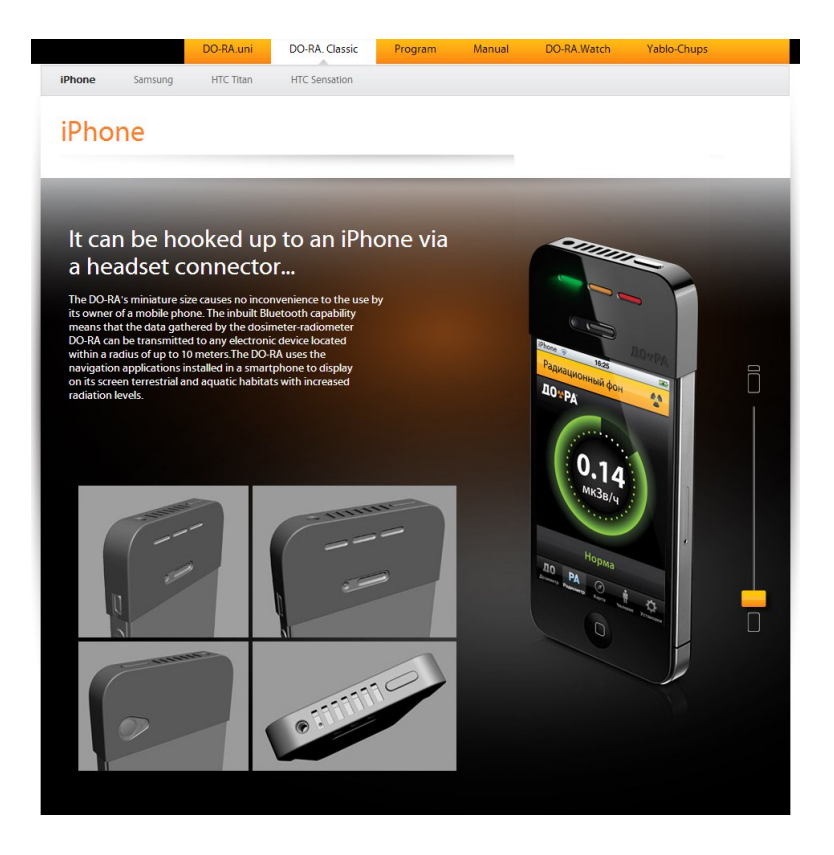

Obr. 1.5: Dozimeter DO-RA na iPhone.[\[7\]](#page-50-6)

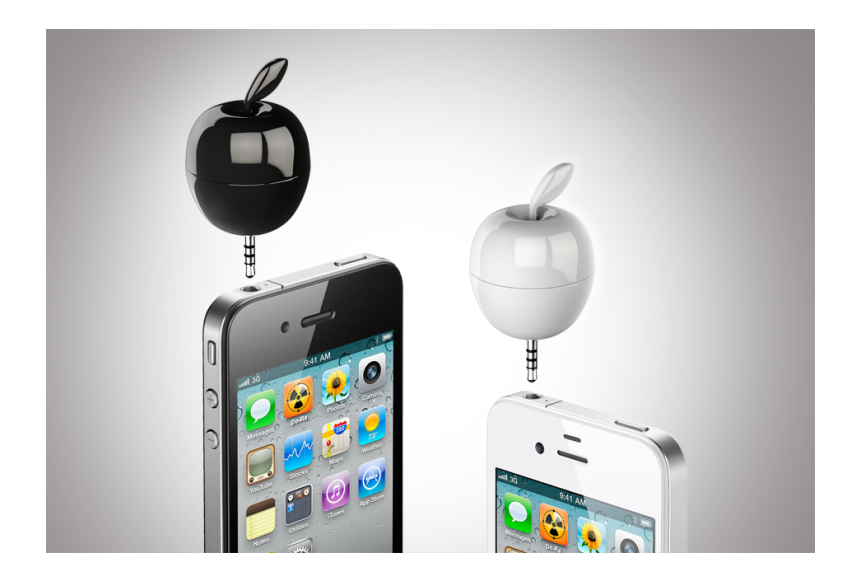

Obr. 1.6: Yablo-chups dizajnové merače rádioaktivity. [\[7\]](#page-50-6)

<span id="page-17-0"></span>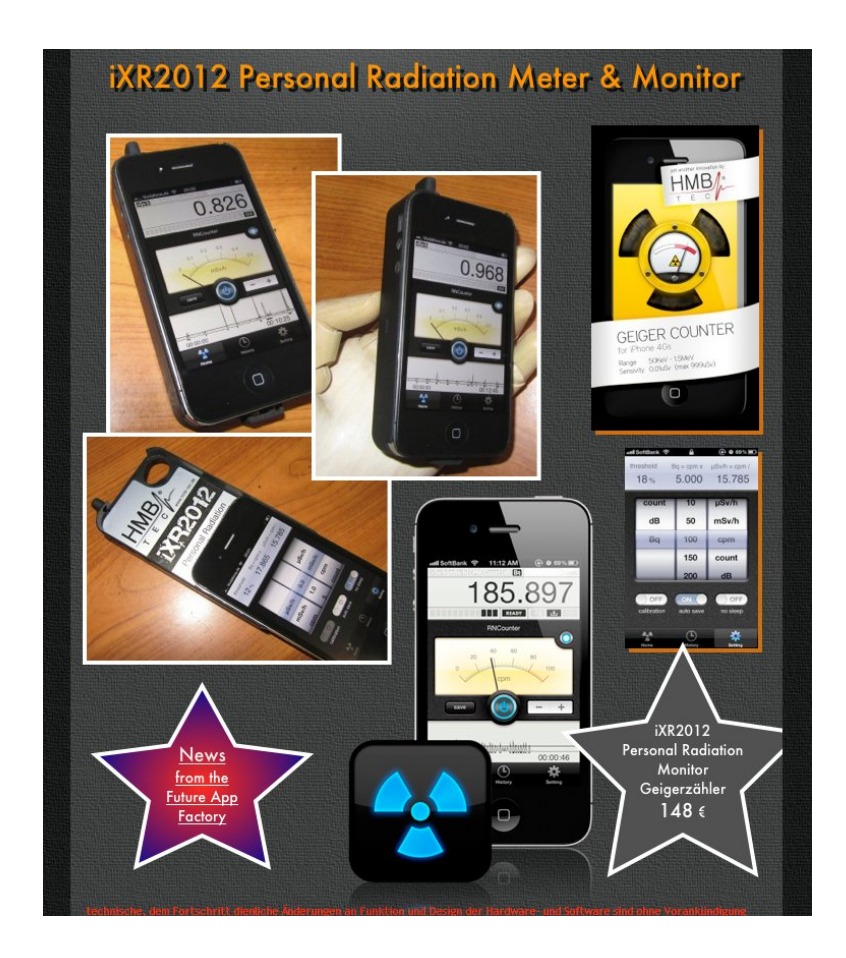

<span id="page-17-1"></span>Obr. 1.7: Rádiometer od firmy HMB-TEC.[\[6\]](#page-50-5)

## <span id="page-18-0"></span>1.5 Iné riešenia

Komunikácia s vonkajším svetom sa na mobilných platformách dá realizovat' rôznymi metódami. WiFi, Bluetooth, NFC, USB a audio port. WiFi, NFC a Bluetooth majú výhodu, že prenos sa deje bezdrôtovo, ale cez USB a audio port sa dá napájat' pripojené zariadenie. Každá z uvedených metód má rôzne výhody a nevýhody.

Z bezdrôtových technológií je na komunikáciu medzi externým hardvérom a mobilom najpoužívanejší Bluetooth, Bluetooth vysielače sú už celkom lacné, ceny sa pohybujú okolo 10\$. Implementácia pre Android platformu je vel'mi dobre zdokumentovaná. Na strane hardvéru, na príklad senzoru, sa musí použiť mikrokontroler, čo je nevýhoda pri malých a lacných senzoroch. Zaujímavá je aj technológia NFC (Near field communication), ktorú ale zatial' podporuje len pár drahých zariadení.

Na pripojenia hardvéru k mobilu cez USB, treba aby bol hardvér externe napájaný, tzn. mód príslušenstva. Ak by android zariadenie podporovalo USB host mód, môže mobilné zariadenie napájať pripojený hardvér. USB host mód, ale v súčastnosti podporujú len highend tablety a high-end mobily. Oba módy sú dobre zdokumentované aj na oficiálnych stránkach.[\[9\]](#page-50-8)

Cez audio jack sa dá napájať pripojený hardvér, nemá implementačné obmedzenia. Pripojením špeciálneho hardvéru sa dá urobit' root alebo jailbreak, získat' root práva. Dôležitá výhoda je aj rozšírenost' audio jackov, audio port má každé android zariadenie, kompatibilné sú aj staršie verzie Androidu, čo je dôležité, lebo aj dnes sa ešte predávajú. Hlavné nevýhody sú pomalé modemové spojenie a na niektoré projekty nie je vhodné používat' káblové riešenia. Aj napriek rýchlosti, môže tento druh komunikácie konkurovat' aj moderným technológiám.

# <span id="page-19-0"></span>Kapitola 2

# Dokumentácia

Táto kapitola nie je len strohou dokumentáciou implementovaných metód knižnice, ale ukazuje tiež globálny pohl'ad na naše riešenie, a obsahuje aj všetky potrebné informácie na prácu s touto knižnicou.

## <span id="page-19-1"></span>2.1 Knižnica

Knižnica je navrhnutá tak, aby práca s ňou bola čo najjednoduchšia, používateľovi stačí trieda AudioSerial. Uml schéma sa nachádza na obrázku [2.1.](#page-20-1) Knižnica rieši aj paralelné spracovanie dát - nahrávanie ako aj prehrávanie, bežia v samostatných vláknach, modulácia a demodulácia majú tiež vlastné vlákna. Odovzdávanie dát medzi vláknami je riešené cez listenery, používateľovi knižnice stačí implementovať DataReady interface, ktorý spúšťa onDataReady metódu, ktorá vracia demodulované dáta.

Aktuálna verzia knižnice spracováva dáta off-line, čo znamená, že najprv nahrávku nahrá, potom ju spracuje. Nahrávať sa dá s buffrom dĺžky minimálne 4096 bajtov, toto číslo závisí od konkrétneho zariadenia, ale čím väčší buffer sa zvolí tým kvalitnejšie môže prebehnúť jeho analyzovanie. Prehrávanie tiež najprv vytvorí audio stopu a následne ju trieda AudioSerial prehrá ako Androidový objekt AudioTrack pomocou Android triedy MediaPlayer, na nahrávanie používame Android triedu AudioRecord.

Vo väčšine projektov malé oneskorenie, spôsobené nahrávaním, nevadí. Ako sme spomínali, buffre sa dajú skoro l'ubovolne zmenšit', modulácia funguje aj po bytoch. V d'alších verziách knižnice sa plánujeme zaoberat' aj online spracovávaním dát, takéto riešenie ale bude vyžadovat' externú knižnicu.

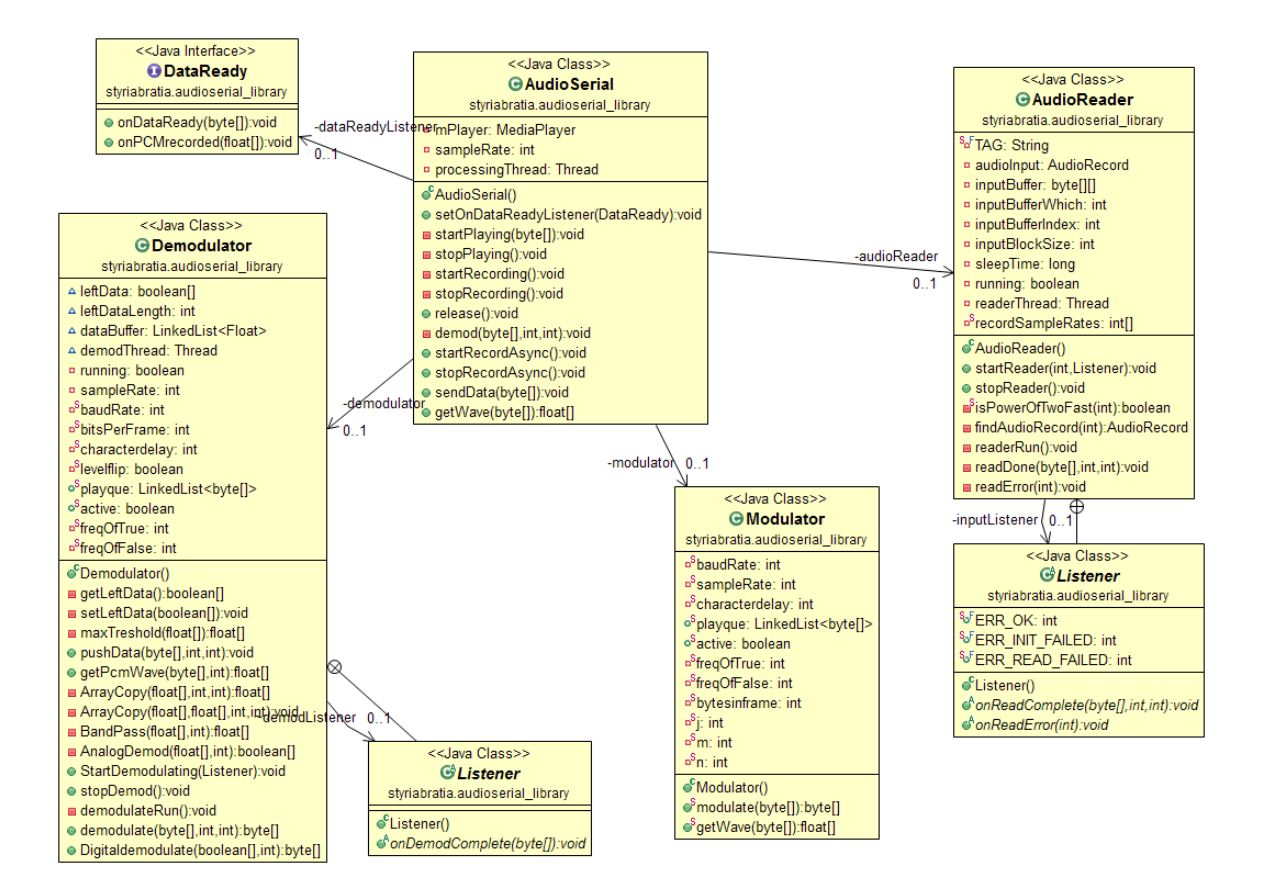

<span id="page-20-1"></span>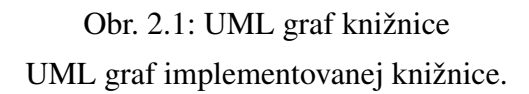

## <span id="page-20-0"></span>2.1.1 AudioSerial

Používateľovi stačí objekt Hlavná trieda knižnice pre pracovanie s celou knižnicou. Je jednoducho navrhnutá má len pár verejných tried, pre lepší prehl'ad. Hlavná trieda knižnice spracováva moduláciu a demoduláciu v príslušných inštanciách, a má na starosti len prehrávanie a správu nahrávania audio záznamu na android zariadení.

## AudioSerial

*public AudioSerial()* Empty constructor.

## setOnDataReadyListener

*public void setOnDataReadyListener(DataReady listener)* Sets DataReady Listener to this class. Listener in method onDataReady(byte data) returns demodulated data.

## startRecordAsync

#### *public void startRecordAsync()*

Starts recording thread, and demodulation process, demodulated data are returned through DataReady interface.

#### stopRecordAsync

*public void stopRecordAsync()* Stops recording thread.

### sendData

*public void sendData(byte[] data)* Send data out of device, data are modulated and then played. @param data Data to modulate and send.

## getWave

*public float[] getWave(byte[] data)*

Returns modulated data in raw format, normalized, sinus wave, used for control, or drawing plot.

@param data Data to be modulated and returned in floats

## demod

*public void demod(byte[] data)* Perform demodulation without threading and recording.

### release

*public void release()* Call to release resources and stop recording, and playing.

## <span id="page-21-0"></span>2.1.2 Demodulator

Trieda Demodulator ako z názvu vyplýva má na starosti demoduláciu signálu. Demodulačný proces beží v samostatnom vlákne, dáta sa mu posielajú metódou pushData a demodulované dáta sa vracajú cez listener, ktorý sa inicializuje pri spúštaní vlákna.

*Public methods* Demodulator *public Demodulator()* Empty constructor.

### pushData

*public void pushData(byte[] data, int sRate, int recordFormat)* Pass data to be demodulated. Data are store in LinkedList structure. @param data recorded audio @param sRate sample rate of data @param recordFormat PCM16 or PCM8, from AudioRecord properties

### getPcmWave

*public float[] getPcmWave(byte[] data, int recordFormat)* Returns discrete float representation of PCM wave, Little endian encoding is used. @param data Byte representation of PCM audio wave. @param recordFormat Format of recording, PCM 16bit and PCM 8bit are supported.

#### StartDemodulating

*public void StartDemodulating(Listener listener)* Start demodulating thread. @param listener Listener from this class, returns bytes in onDemodComplete method.

### stopDemod

*public void stopDemod()* Stops demodulating thread.

## Digitaldemodulate

*public byte[] Digitaldemodulate(boolean[] result, int sampleRate)* Demodulation of digital signal, finding packets and retrieve bytes from them. Called after analog demodulation.

@param result array of bits in boolean format, 1 represent True, 0 False @param sampleRate sample rate of recording in waveform

## *Private methods*

#### maxTreshold

*private float[] maxTreshold(float[] data)* Procedure which increases differences in signal.

#### demodulateRun

*private void demodulateRun()*

Calling in thread, by start demodulation, control of demodulation process is here.

#### **BandPass**

*private float[] BandPass(float[] waveform, int sampleRate)* BandPass filter implemented with FFT and inverse FFT. @param waveform Audio wave which will be demodulated, length needs to be power of two, because BandPass and FFT. @param sampleRate sample rate of recording in waveform

### AnalogDemod

*private boolean[] AnalogDemod(float[] waveform, int sampleRate)* Procedure performs demodulation from analog raw audio wave, returns bits in boolean format.

@param waveform Audio wave which will be demodulated, length needs to be power of two, because BandPass and FFT.

@param sampleRate sample rate of recording in waveform

## <span id="page-23-0"></span>2.1.3 Modulator

Trieda zastrešujúca moduláciu. Funkcionálne je rozdelená na dve časti, v prvej prebieha modulácia, vytvorenie postupnosti bitov a vytváranie audio vlny v druhej prebieha prekódovanie na PCM formát.

#### Modulator

*public Modulator()* Empty constructor

### modulate

*public static byte[] modulate(byte[] data)*

Calls getWave to get modulated audio wave, then conversion to 16bit PCM is made. @param data Buffer obsahujúci dáta.

### getWave

*public static float[] getWave(byte[] data)* Creates stream of bits from bytes, then modulation is performed, by copying prepared samples in specific frequency. @param data Buffer obsahujúci dáta.

returns floats representing modulated signal

## <span id="page-24-0"></span>2.1.4 AudioRader

Trieda vo vlastnom vlákne zaznamenáva vstup z mikrofónu, ked' má plný buffer posiela dáta triede implementujúcej listener. AudioRader je modifikovaná trieda implementovaná Ianom Cameronom Smithom[\[10\]](#page-50-9)

## Trieda Listener

Listener si inner class of AudioReader, could be created in onStartMethod. Returns recorded data or error.

#### onReadComplete

*public abstract void onReadComplete(byte[] bu*ff*er, int sample, int format)* Metóda je vyvolaná keď sú načítané dáta v bufferi.

@param buffer Buffer obsahujúci dáta. @param sample Samplerate potrebné pre demoduláciu. @param format Formát dát, PCM8 PCM16.

## startReader

*public void startReader(int block, Listener listener)* Start this reader.

@param rate The audio sampling rate, in samples / sec.

@param block Number of samples of input to read at a time. This is different from the system audio buffer size.

@param listener Listener to be notified on each completed read.

#### stopReader

*public void stopReader()* Stop reading microphone input. Releases resources.

## <span id="page-24-1"></span>2.1.5 DataReady

Interface DataReady treba implementovat' kvôli asynchrónnej demodulácií dát. Pomocou tohto interface sa v metóde onDataReady vracajú demodulované dáta.

### onDataReady

*public abstract void onDataReady(byte[] demodulatedByte)* In this method are demodulated data returned. @param demodulatedByte demodulated data

### onPCMrecorded

*public abstract void onPCMrecorded(float[] rawWave)* Implement to get raw PCM floats. @param rawWave

## <span id="page-25-0"></span>2.2 Demo aplikácia

Ku knižnici je implementovaný aj jednoduchý testovací projekt, ktorý prijíma a posiela dáta a tiež vizualizuje vytvorenú a aj prijímanú audio vlnu. Dáta sú jednoduchého textového typu. Na simuláciu hardvérového senzora používame freeware program AccessPort [\[11\]](#page-50-10), ktorý spolupracuje s rôznymi modemami.

Na vykreslenie audio vlny používame custom View, ktorý používame v Aktivite Show a tiež vo fragmente v MainActivity, kvôli tomuto fragmentu je vyžadované minimálne SDK verzie až 11, ale ak sa fragment odstráni aplikácia a samozrejme aj knižnica sú podporované už SDK 8.

## <span id="page-25-1"></span>2.2.1 MainActivity

MainActivity spúšt'a a zastavuje demoduláciu, do textového pola zobrazuje prijaté správy. Pre ukážku a testovacie účely nahrávanú audio stopu zobrazuje vo fragmente. Text z TextEditu posiela na modulovanie.

### Serializácia ret'azcov

V nasledujúcej ukážke, serializujeme textové dáta a následne ich modulujeme a posielame pomocou triedy AudioSerial.

```
Audio Serial as = new Audio Serial ();
EditText edit = (EditText) findViewById(R.id.editTextSend);
```
as . s end  $Data (edit.getText() . to String () . getBytes())$ ;

Takto správne získat' z ASCI kódov v byte, char.

```
byte [] demodData;
String Buffer sb = new String Buffer (16);
for (int i = 0; i < demodData . length; i ++){
   sb. append (Character. to String ((char) demodData[i]));
}
```
## <span id="page-26-0"></span>2.2.2 Show

Základná aktivita kde sa zobrazuje modulovaný signál, na vykreslenie sa používa TimeseriesView, ktorý dostane parametre cez bundle.

## <span id="page-26-1"></span>2.2.3 ShowFragment

Fragment s custom TimeseriesViewom, slúži na zobrazenie audio vlny v MainActivity.

## <span id="page-26-2"></span>2.2.4 TimeseriesView

Custom view zobrazuje dáta vo float formáte, na Canvas. Dokáže ukladat' bitmapy na SD kartu.

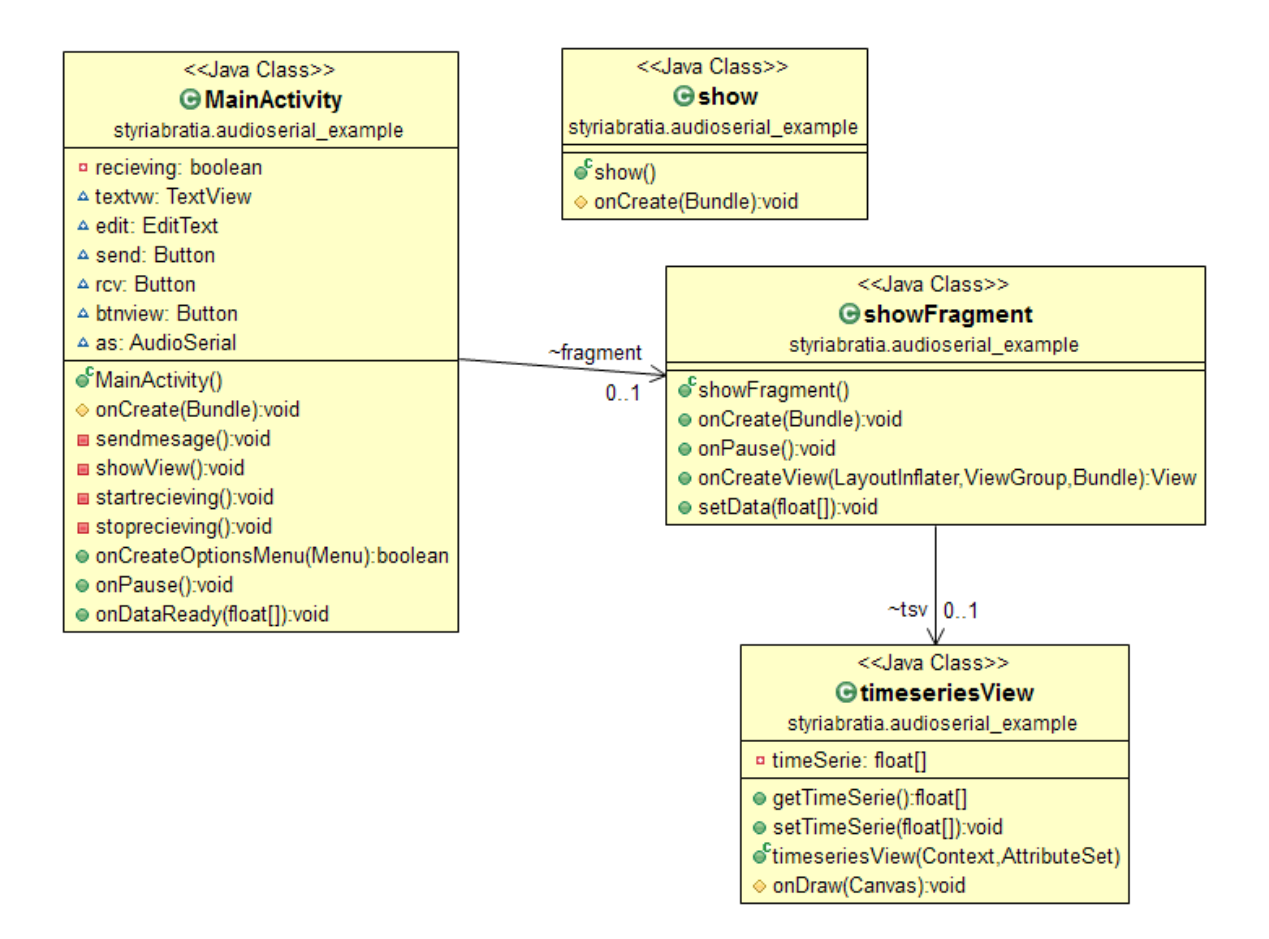

<span id="page-27-0"></span>Obr. 2.2: UML graf testovacej aplikácie

UML graf jednoduchej vzorovej aplikácie, používajúcej knižnicu.

# <span id="page-28-0"></span>Kapitola 3

# Implementácia

V tejto kapitole sa venujeme úvodu do prostredia, použitých princípov a teoretickému základu modulácie a demodulácie, v príslušných podkapitolách uvádzame vlastné riešenie aj s ukážkami dôležitých častí kódu.

## <span id="page-28-1"></span>3.1 Android knižnica

Na úvod kapitoly uvádzame základné charakteristiky prostredia Android a tiež rozdiely medzi vývojom pre desktopovú a mobilnú platformu. Android je rozšírená open source platforma nielen pre mobilné zariadenia, zastúpenie na trhu v štvrtom kvartály 2012, bolo 70%, pre porovnanie druhý najväčší prienik má iOs s  $21\%$ . V tabuľke je zhrnutie analýzy trhu operačných systémov od Gartner[\[12\]](#page-50-11).

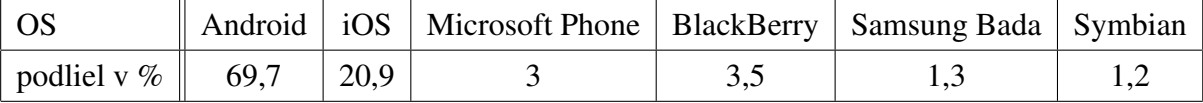

<span id="page-28-2"></span>Tabul'ka 3.1: zastúpenie na trhu OS, Q4, 2012

Zastúpenie na trhu nie je jediným kritériom na výber platformy. Aj ked' má iOS menšie zastúpenie ma väčšiu kúpyschopnosť aplikácií, môže to byť tým, že používatelia sú zvyknutý a ochotný si priplatit'. Sériový port cez audio port implementovaný v open source knižnici, by mal byť dostupný čo najviac developerom, rozhodol som sa pre operačný systém Android.

Vývojové nástroje Android nevyžadujú aby boli všetky súbory súcast'ou projektu. Použitím ˇ knižnice sa dá vytvorit' a d'alej spravovat' kód a aj ostatné prostriedky, ktoré môžu byt' použité ostatnými Android projektami, preto by knižnica mala byt' univerzálna. Projekt označený ako knižnica sa nedá priamo skompilovať ako klasická Android aplikácia.

Používanie knižnice pomáha sprehl'adnit' kód, pridáva d'alšiu štruktúru projektu, oddel'uje všeobecnejší a univerzálny kód od aplikácie. Pridaním knižnice do projektu, projekt získava dodatočnú funkcionalitu, v súčastnosti je dostupných čoraz viac Open Source knižníc pre platformu Android. Preto je pre každého vývojára dôležité porozumiet' knižniciam a naučiť sa pracovať s nimi. Pri kompilovaní projektu, ktorý používa knižnice, sa skompilujú aj komponenty knižnice a pridajú sa do APK súboru aplikácie. Knižnica môže obsahovat' Java triedy, Android komponenty aj zdroje. Iba assety nie sú podporované.

Keď že Androidový vývoj prebieha v Jave a zvyčajne sa používa Eclipse, knižnice sa používajú podobným spôsobom, ukážeme krátky návod ako pridat' knižnicu do projektu. V programovacom prostredí Eclipse sa knižnice vytvárajú, vo vlastnostiach projektu, na karte Android treba zaškrknúť políčko "je knižnica". Vo vlastnostiach projektu, ktorý má používat' vytvorenú knižnicu, sa na karte Android dá pridat' knižnica, otvorí sa ponuka s knižnicami v aktuálnom pracovnom priečinku. Knižnica musí deklarovať všetky svoje súčasti, napríklad činnosti, služby, atď. v súbore AndroidManifest.xml tak isto ako bežná aplikácia. Každý d'alší projekt, môže tiež používat' túto knižnicu.[\[13\]](#page-50-12)

## <span id="page-29-0"></span>3.2 Vysvetlenie pojmov

Pre porozumenie problematiky spracovania audio-signálu je dôležité osvojit' si základné pojmy. Niektoré pojmy sú l'ahko zamenitel'né preto ich uvádzame prehl'adne a spolu.

Baud rate - vyjadruje počet zmien stavu prenosového média za sekundu. Jednotkou je baud.

Bit rate - je počet bitov spracovaných alebo prenesených za jednotku času. Jednotkou je bit per second (bit/s) bit za sekundu.

Sample rate - vzorková frekvencia, je počet vzoriek za jednotku času, zvyčajne za sekundu, jednotkou je hertz.

Sample / vzorka - vzorkou je myslená práve jedna hodnota, nesúca údaj o výške amplitúdy signálu.

Parity bit - Je hodnota označujúca či je počet jednotkových bitov v dátovej sekvencii párny alebo nepárny, používa sa ako najjednoduchšia forma zistenia chyby v prenose.

PCM - Pulzná kódová modulácia je metóda reprezentovania analógového zvukového signálu ako signál digitálny.

UART - Universal Asynchronous Receiver/Transmitter, je zariadenie pre sériovú komunikáciu, zapája sa na Rx pin pre príjem, Tx pin pre posielanie, ak sa žiadne dáta neposielajú vysiela logickú jednotku.

Android AudioTrack Trieda slúžiaca na prehrávanie súborov. Má statický a stream mód, stream na väčšie dáta ktoré sa nevmestia do operačnej pamäte, statický mód posiela dáta na prehrávanie práve raz pred začatím prehrávania. Je rýchlejší na malé dáta, lepšia odozva, používa sa napríklad pri hrách.

## <span id="page-30-0"></span>3.3 Modulácia

Prenos bajtov pomocou audio signálu sa rieši moduláciou a demoduláciou. Všetky dáta vieme serializovat' do postupnosti bajtov, preto sa môžme zamerat' len na prenos bajtov. Proces ovplyvňovania nosného signálu, typicky sínusového, za účelom prenesenia informácie sa nazýva modulácia.

Základné typy analógovej modulácie sú:

- Amplitúdová modulácia (AM, amplitude modulation)
- Fázová modulácia (PM, phase modulation)
- Frekvenčná modulácia (FM, frequency modulation)

Typy číslicovej modulácie sú:

- Amplitúdové kľúčovanie (ASK, amplitude-shift keying).
- Frekvenčné kľúčovanie (FSK, frequency-shift keying).
- Fázové kľúčovanie (PSK, phase-shift keying).

V digitálnej modulácií je analógový nosný signál modulovaný, diskrétnym signálom. Dá sa povedať, že diskrétny digitálny signál sa kľúčuje pomocou analógového signálu. Každý typ číslicovej modulácie má konečný počet rôznych signálov na reprezentáciu číslicových údajov.

## <span id="page-31-0"></span>3.3.1 FSK modulácia

Táto podkapitola približuje FSK moduláciu, na príklade konkrétneho modemu.[\[14\]](#page-51-0)

Testovací modem DS8500 HART Modem, podporuje HART protokol (Highway Addressable Remote Transducer). HART protokol je dnes jeden z najpopulárnejších priemyselných protokolov, bol vyvinutý na začiatku osemdesiatych rokov spoločnosť ou Rosemount. Bol to prvý obojsmerný digitálny komunikačný protokol pre inteligentné prevádzkové prístroje, ktorý nerušil analógový signál. Znamená to, že protokol umožňuje prenos jednej analógovej veličiny, zvyčajne hlavnej a digitálnej informácie, ktorá sa môže využívať na konfiguráciu, kalibráciu, diagnostiku a monitorovanie prístroja, alebo môže ísť o hlavnú procesnú veličinu v digitálnej podobe. Obidva typy prenosov môžu prebiehat' paralelne na tom istom káblovom spojení.

My sa budeme zaoberať práve analógovou časťou, ktorá je založená na FSK klúčovaní. Tento druh číslicovej modulácie má konečný počet frekvencií, konkrétne budeme používať 1200Hz a 2200Hz, každá z týchto frekvencií bude kódovať jednu číslicu, teda 0 alebo 1.

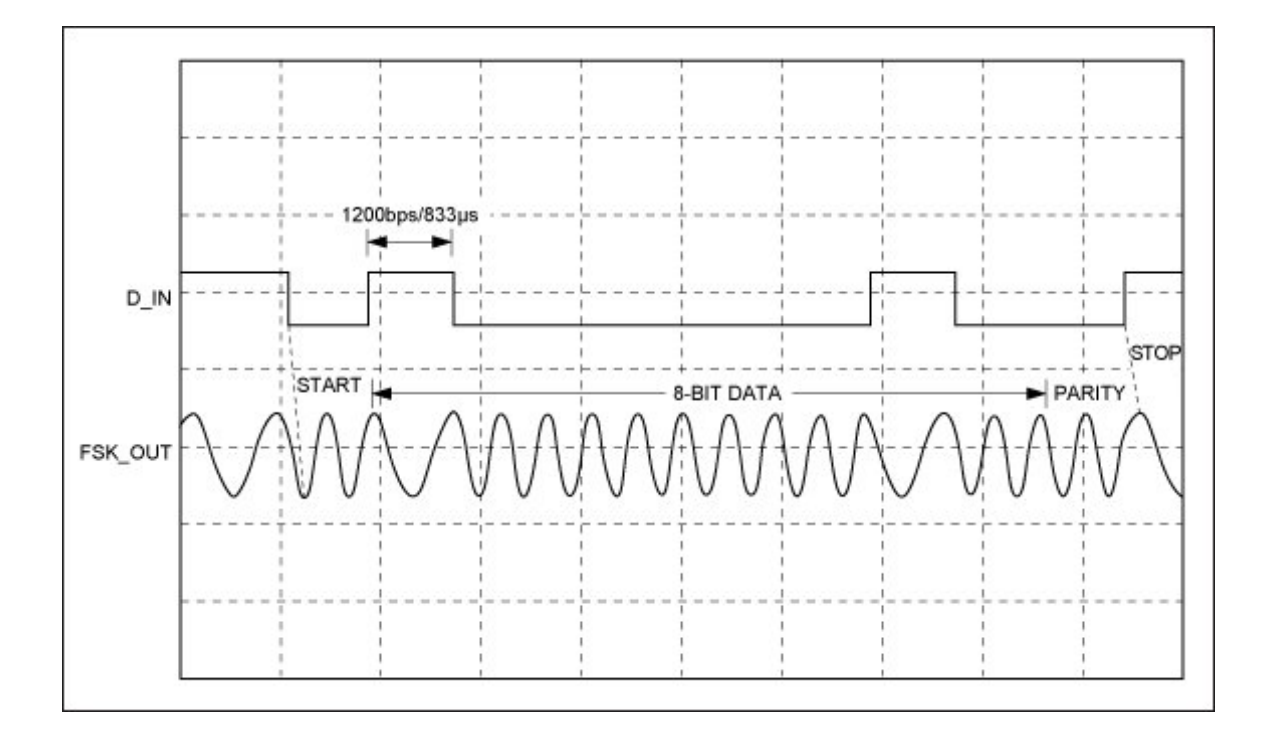

<span id="page-31-1"></span>Obr. 3.1: FSK modulačná vlna Schéma FSK modulácie.[\[14\]](#page-51-0)

Naša FSK modulácia musí dáta posielat' podl'a UART formátu, ktorým modem komunikuje na digitálnej úrovni. UART formát vyžaduje jeden štartovací bit, 8 dátových bitov, parity bit a stop bit. Celkový balast pridaný k dátam sú 3 bity z 8 dátových bitov, čo je 37,5%. Schému modulácie môžme vidieť na obrázku [3.1,](#page-31-1) dĺžku alebo počet vzoriek v jednom zakódovanom bite vypočítame ako

$$
n = \frac{samplerate}{baudrate}
$$

. Na obrázku d'alej vidíme, že štart bit je zakódovaný vyššou frekvenciou, 2200Hz teda bitová hodnota je 0 a stop bit má frekvenciu 1200Hz, bitová 1.

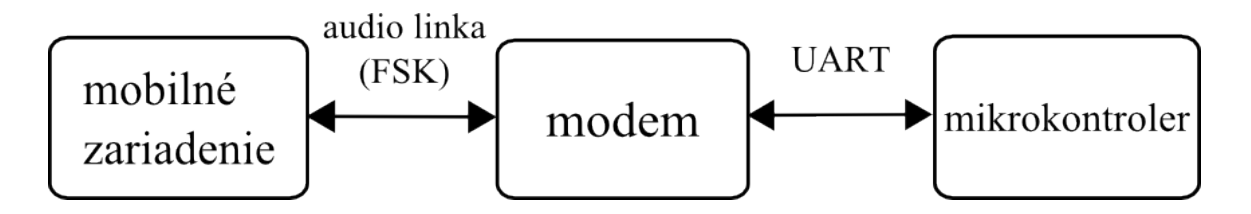

<span id="page-32-1"></span>Obr. 3.2: Schéma zapojenia

Schéma zapojenia mobilného zariadenia a modemu s mikrokontrolerom.

## <span id="page-32-0"></span>3.3.2 PCM kódovanie

PCM kódovanie je jeden zo spôsobov akým sa analógový signál zaznamenáva do digitálnej podoby. V roku 1926, Paul M. Rainey z Western Electric patentoval fax, ktorý posielal signál v 5-bit PCM formáte. Princíp ukladania sa dá popísať ako diskrétne odčítanie hodnôt v pravidelných intervaloch. Jedna zaznamenaná hodnota, výška amplitúdy sa nazýva vzorka a proces vzorkovanie. Počet vzoriek udáva *sampling rate* alebo vzorkovacia frekvencia. Čím vyššia je vzorková frekvencia a čím väčší je rozsah hodnôt ktorý môže jedna vzorka nadobúdat' tým viac sa autentickost' digitálnej reprezentácie blíži k spojitej audio vlne. Obrázok [3.3](#page-33-0) ukazuje vzorkovanie červenej sínusovej vlny, graf je rozdelený na pravidelné intervaly a pre každý bod je určená najbližšia hodnota sínusovej vlny, presnosť je tu obmedzená na 4 bity. Takže sa jedná o 4-bitové PCM.

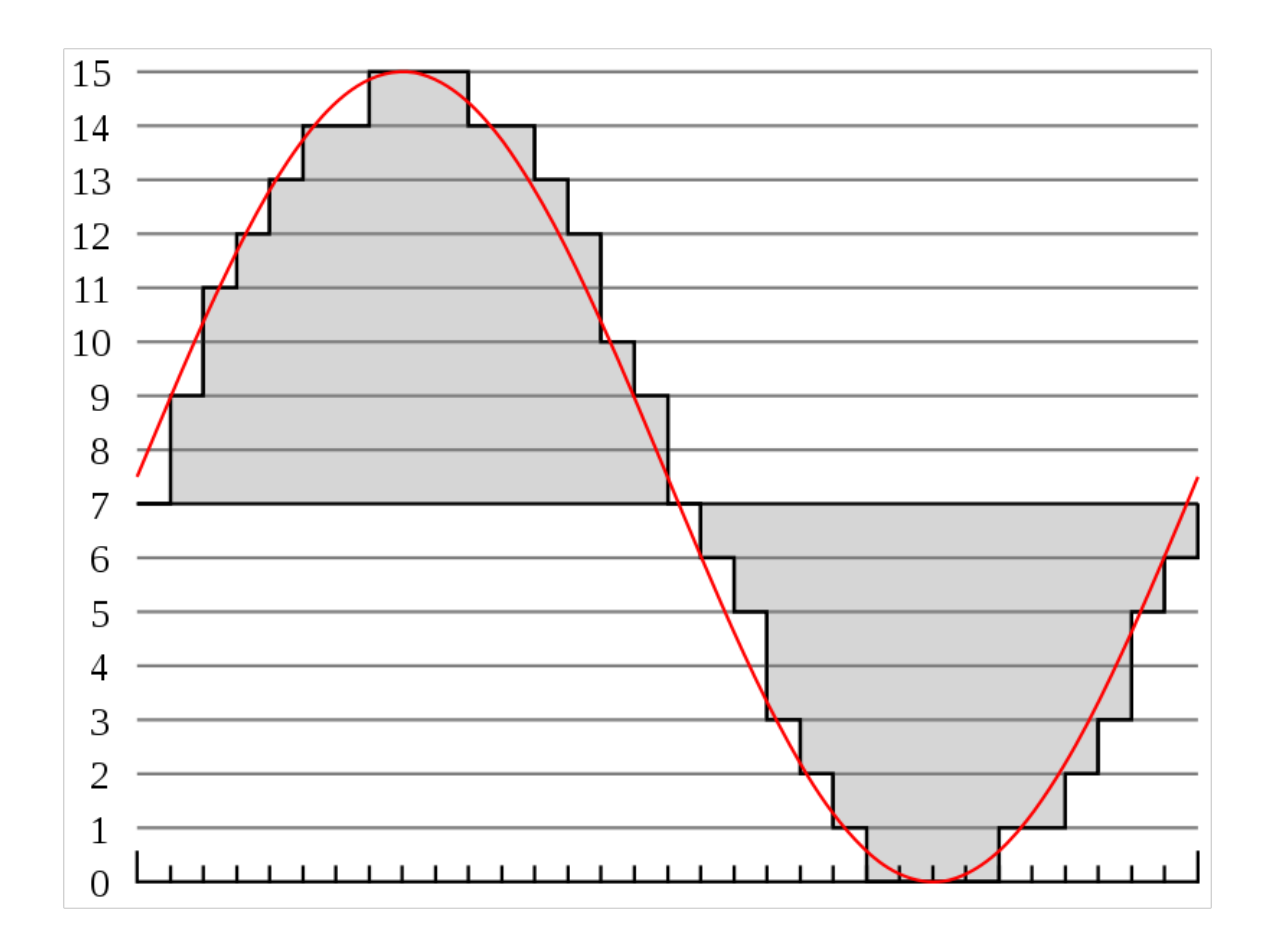

<span id="page-33-0"></span>Obr. 3.3: ukážka PCM PCM vzorkovanie audio vlny.[\[15\]](#page-51-1)

### Nyquistov-Shannonov teorém

"Presná rekonštrukcia spojitého, frekvenčne obmedzeného, signálu z jeho vzoriek je možná len vtedy, ak bola vzorkovacia frekvencia vyššia ako dvojnásobok najvyššej harmonickej zložky vzorkovaného signálu."

Teorém sa dá vyjadrit' aj touto pozmenenou rovnicou, kde:

∆*t* - je interval medzi dvoma vzorkami

*fmax* - je hodnota najvyššej zložky signálu

$$
\Delta t \le \frac{1}{2f_{max}}
$$

Nyquistov-Shannonov teorém sa dodržiava pri spracovávaní digitálnych dát dokonca aj pri vzorkovaní obrazových dát. Dôležitý je aj pri Fourierovej transformácií. Vzniknutý aliasing, pri zle zvolenej vzorkovacej frekvencií, je vidno na obrázku [3.4.](#page-34-1)

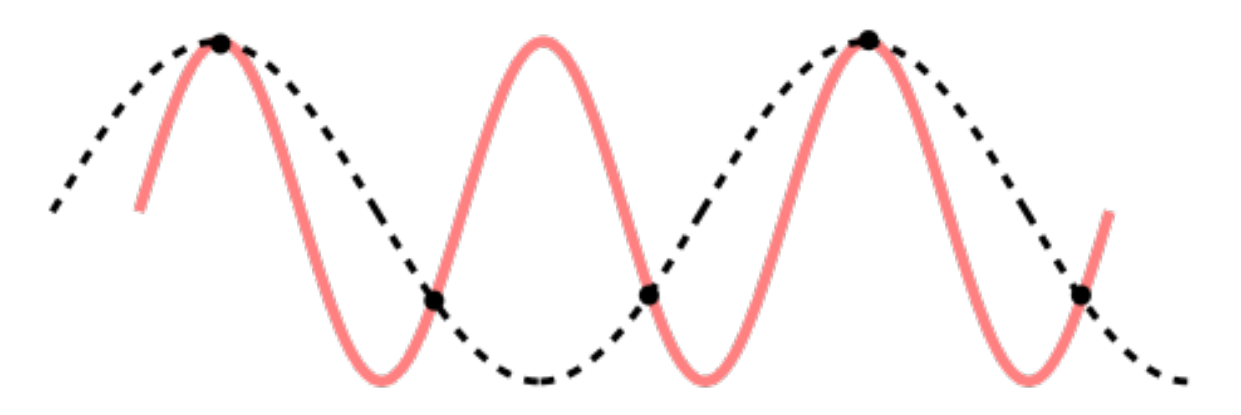

<span id="page-34-1"></span>Obr. 3.4: Nyquistov-Shannonov teorém

Pri zvolení vzorkovacej frekvencie len 1.5 násobku maximálnej zaznamenávanej frekvencie, dochádza ku skresleniu, vzniká nejednoznačnosť pri reprezentácií. Čierne body sú jednotlivé vzorky. [\[16\]](#page-51-2)

## <span id="page-34-0"></span>3.3.3 Implementácia modulácie

Moduláciu sme implementovali na základe [\[17\]](#page-51-3) a [\[2\]](#page-50-1). Je implementovaná do triedy Modulator, podľa obsahu sa dá rozdeliť na tri časti, prípravu dát, samotnú moduláciu a úpravu formátu.

Teoreticky sa dajú posielat' všetky typy dát, ktoré sa dajú serializovat' na postupnost' bajtov, serializácia všetkých základných dátových typov je v Jave natívne implementovaná. Budeme používat' UART formát, ktorého rámce obsahujú osem dátových bitov teda jeden bajt. Bajt je v Jave najmenší číslicový typ, preto budeme bity reprezentovať pomocou typu boolean, ktorý je vymenovaný typ a nadobúda hodnoty *true* alebo *false*, preto sa musíme spol'ahnút', že Java virtual machine bude *true* vždy reprezentovat' ako 1 a *false* ako 0. Prevod Bajtu do dvojkovej sústavy, je dobré urobit' klasickým vyhl'adávaním dvojkových mocnín, spravíme bitový and bajtu s príslušnou mocninou dvojky a porovnaním s mocninou dvojky získame bit v boolean zápise. Na začiatok rámca pridáme štart bit s hodnotou 0, za dátové bity pridáme parity bit, ktorý vypocítame z dátových bitov a stop bit s hodnotou 1. Z takto ˇ pred-pripravených dát vytvoríme audio vlnu.

Dáta by sme mohli modulovat' už pri vytváraní jednotlivých bitov, ked' to oddelíme síce stúpne zložitosť, musíme znova prejsť cez všetky prvky pola, ale kód je ľahšie čitateľný. Čiže keď máme vytvorené pole bitov, môžme začať moduláciu. Jednoduchý spôsob generovania vlny, zväčšujúcim sa j generuje sínusoidu, toto je však náchylné na chyby v časovaní.

 $j = 0;$ 

```
for (int i = 0; i < \text{bits.length}; ++i) {
  for (int k=0; k< n; k++){
    if (bits[i])waveform [i] = (float)Math. sin (2 * Math. PI * j * freqOfTrue / sampleRate);
    } e l s e {
       waveform [i] = (float)Math. sin (2*Math.PI*j*freqOfFalse/sampleRate);}
  j + +;
  }
}
```
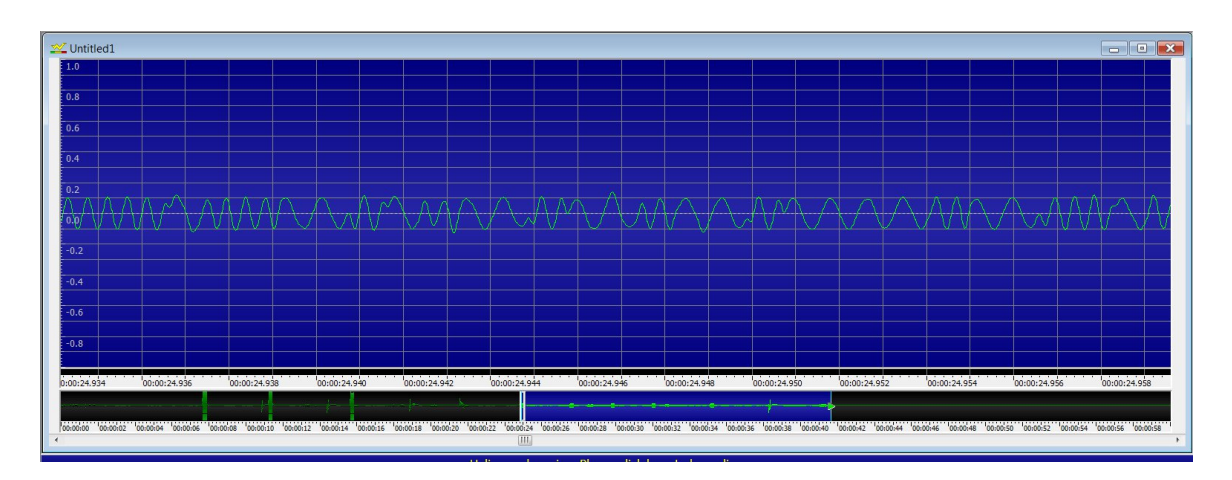

<span id="page-35-0"></span>Obr. 3.5: Prvý pokus modulácie Implementácia modulácie s chybným fázovým posunom.

Druhý krajší spôsob tvorenia vlny, vyžaduje predprípravu dát. Dopredu vypočítame reprezentácie 0 a 1, a potom z nich vyskladáme vlnu pre všetky bity. Jedna táto reprezentácia, pattern, má veľkosť n, pričom *n* = *samplerate*/*baudrate*. Podiel *f reqO f T rue*/*sampleRate* určuje periódu a tým aj frekvenciu sínusoidy. Tento spôsob trochu zjednodušil aj zložitosť výpočtu amplitúdy, keď že výpočet prebehne len dvakrát, raz pre 0 raz pre 1, a potom ak je bit v poli *true* tak sa na koniec tvoriacej sa vlny nakopíruje predpripravený pattern pre true bit, ak je false tak pattern so zmenenou frekvenciou.

```
float \lceil \rceil TrueVzorka = new float \lceil n \rceil;
for (int k=0; k<n; k++){
  TrueVzorka[k] = (float)Math. sin (2*Math.PI*k*freqOfTrue/sampleRate);
}
```

```
float \lceil \cdot \rceil False Vzorka = new float \lceil n \rceil;
for (int k=0; k<n; k++){
  FalseVzorka[k] = (float)Math. sin (2*Math.PI*k*freqOfFalse/sampleRate);}
i = 0 :
for (int i = 0; i < \text{bits.length}; ++i) {
  if (bits[i])for (int k=0; k<n; k++){
            waveform [i+k] = TrueVzorka [k];
  } e l s e {
         for (int k=0; k<n; k++){
            waveform [j+k] = FalseVzorka[k];
         }
  }
  j = j + n;}
```
Dôležité je zjednotenie nastavení jednotlivých tried, ked'že modulácia a prehrávanie sú implementované v rôznych triedach, vznikla potreba zjednotenia lokálnych premenných. Riešením je špeciálna trieda pre nastavenia napríklad Androidové shared preferences. Rozdielne nastavenia vedú k rôznym chybám, ak sa pri generovaní bit rate nastaví na 48000Hz a pri prehrávaní v inej triede sa nezmení táto hodnota a ostane nastavená na 44100Hz, tak chyba sa prejaví ako zrýchlenie vytvorenej vlny, vlna bude mat' kratšie trvanie vzoriek, vznikne posunutie a tento signál nebude správne demodulovaný.

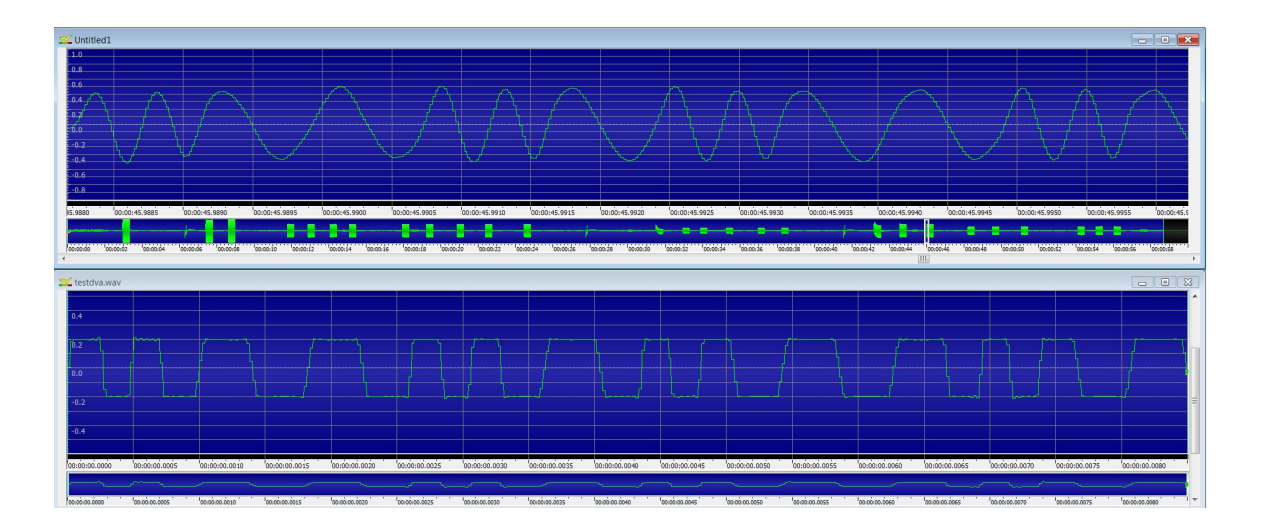

Obr. 3.6: Finálna modulácia

<span id="page-37-1"></span>Porovnanie, implementovanej modulácie vo finálnej podobe s výstupom z HART modemu.

Na prehrávanie na Android zariadení sme vybrali 16 bitový PCM formát. Čo znamená, že moduláciou získaná sínusoida sa v tret'om kroku musí skonvertovat' z typu float na byte. Z floatu najprv prenásobením maximálnou hodnotou získame short, ten rozdelíme na dva bajty ktoré uložíme za seba. Zachováme little endian poradie bajtov, ktoré je vd'aka procesorom Intel najrozšírenejšie, least significant byte je uložený na menšej adrese, v našom prípade menšom indexe pol'a. Tiež zachováme znamienko.

Na obrázku [3.6](#page-37-1) je finálny výstup fsk modulácie, pri porovnaní s výstupom z hardvérového modemu vidíme, že až na rozdielnu amplitúdu sa jedná o ten istý UART rámec. Takto vytvorená audio vlna sa dá prehrat' pomocou Android.AudioTrack. Používame statický mód, čo znamená, že dáta sú poslané na prehrávanie pred začatím prehrávania a to práve raz.

## <span id="page-37-0"></span>3.4 Demodulácia

Demodulácia je opačný proces ako modulácia, implementácia demodulácie je zložitejšia, ale aj zaujímavejšia. Na začiatku podkapitoly ukážeme teóriu demodulácie, potom uvedieme našu vlastnú implementáciu.

Demoduláciu by sme vedeli rozdelit' do rovnakých kategórií ako moduláciu v kapitole [3.3.](#page-30-0) Preto sa budeme rovno zaoberat' všeobecným pohl'adom a potom uvedieme príklady FSK demodulácie.

## <span id="page-38-0"></span>3.4.1 Typy demodulácií

Na implementáciu knižnice sme si vybrali FM moduláciu, nie len pre to, že na tento typ modulácie existuje množstvo hardvéru ale hlavne preto, že šumenie sa najčastejšie prejavuje amplitúdovo čiže neovplyvňuje frekvenciu signálu. Čiže aj keď implementácia FM demodulácie je zložitejšia ako AM modulácia, pre lepšie vlastnosti sa oplatí používat' FM spôsob. Hlavná podstata všetkých typov FM demodulácie je previesť frekvenčne modulovaný signál na AM, z ktorého sa dajú dáta jednoducho odčítať (pozeráme len veľkosť amplitúdy).

#### <span id="page-38-1"></span>Jednoduchá demodulácia detekciou prechodu cez nulu

Metóda (angl. zero crossing [\[18\]](#page-51-4)) je založená na vlastnosti sínusu, ktorý sa škáluje v závislosti od frekvencie, pri väčšej frekvencií prejde sínusovka nulou viac krát ako pri menšej frekvencií. Tento princíp sa využíva tak, že vždy ked' sa detekuje prechod nulou vygeneruje sa impulz fixnej dĺžky. Integrovaním impulzov, na tejto dĺžke, získame demodulovaný signál. V digitálnej demodulácii, čo je aj prípad našej knižnice stačí rátať počet zmien znamienka.

Princíp demodulácie prechodom cez nulu vyjadrený rovnicou:

<span id="page-38-3"></span>
$$
f = \frac{1}{\lambda} \tag{3.1}
$$

f značí frekvenciu. [Hz]  $\lambda$  je vlnová dĺžka. [s]

## <span id="page-38-2"></span>Vylepšená demodulácia detekciou prechodu cez nulu

Vylepšená demodulácia detekciou prechodu cez nulu (angl. improoved zero crossing [\[19\]](#page-51-5)), do klasického hl'adania prechodov cez nulu, pridáva aj algoritmus na odhad frekvencie. Vždy, ked' sa nájdu dve susedné vzorky s rôznym znamienkom, vyhodnotí sa aktuálna frekvencia ako podiel vzorkovacej frekvencie a odhadovaným časom medzi dvoma prechodmi. Frekvencia FM signálu je úmerná amplitúde modulačného signálu a teda robíme FM demoduláciu.,

Odhad frekvencie ja založený na [3.1](#page-38-3) tento vzt'ah môžme prepísat':

$$
f\Delta = \frac{f_s}{t_n - t_p} - f_c
$$

*f*∆ značí okamžitú frekvenčnú odchýlku. [Hz]

*f<sup>s</sup>* vzorkovacia frekvencia [Hz]

*f<sup>c</sup>* nosná frekvencia [Hz]

 $t_n$  čas nasledujúcej vzorky [id vzorky]

 $t_p$  čas predošlej vzorky [id vzorky]

Digitálne rátanie prechodov cez nulu sa dá vylepšit' bandpass filtrom. Ktorý odstráni šum, ktorý môže mať nízku amplitúdu ale okolo nuly, bude sa pripočítavať čo nechceme. Tento typ demodulácie sme sa rozhodli aj implementovat'.

#### <span id="page-39-0"></span>Fázová slučka

Je klasická metóda používaná v analógových hardvérových prevodníkoch, ale dá sa implementovat' aj v digitálnej podobe. Podstatou je skonvertovat' FM modulovaný signál do AM modulácie, to sa dá urobit' diferenciáciou signálu a následnej AM demodulácie pomocou bandpass filtra.

### <span id="page-39-1"></span>Demodulácia pomocou arkustangens kvadrantov

Demodulácia pomocou arkustangens kvadrantov využíva kvadrantovú reprezentáciu FM modulovaného signálu.[\[20\]](#page-51-6) Tento signál sa dá reprezentovat' ako:

$$
I(t) = A\cos(\phi(t))
$$

$$
Q(t) = A\sin(\phi(t))
$$

 $I$  je reálna časť signálu,  $(in$ -phase)

 $Q$  je imaginárna časť signálu, (quadrature-phase)

 $\phi$  značí momentálnu fázu prijatého signálu.

Z týchto vzťahov sa dá momentálna fáza získať odvodením cez uhol komplexného čísla *I*+ *jQ*, odtial' sa dá vyjadrit' arkus tangensom. Pri vyjadrovaní arkus tangensu sa nám vykráti A, ktoré značí amplitúdu nosného signálu. Derivácia okamžitej fázy prijatého signálu v čase, priamo úmerná s modulovaným signálom, čiže sme demodulovali FM signál.

Táto metóda má dobré výsledky aj na zašumenej nahrávke, ked'že šum vplýva hlavne na amplitúdu signálu a tá sa pri tejto metóde vykráti.

Z tejto metódy sú odvodené aj d'alšie typy FM demodulácie ako napríklad oneskorenie zakladaného pásma,(baseband delay) kde sa základné pásmo získava práve kvadrantovým rozložením signálu. Podobnou metódou je aj diferenciácia základného pásma.

## <span id="page-40-0"></span>3.4.2 Filtre

Na digitálne spracovanie signálu sa dajú použit' rôzne filtre a algoritmy. Uvedieme z nich pár základných, niektoré sme využili aj v našej knižnici.

### <span id="page-40-1"></span>**FFT**

Fast fourier transformation, rýchla furierová transformácia slúži na spektrálnu analýzu dát. Najjednoduchší príklad použitia z bežného života je práve ukazovatel' spektra na prehrávačoch alebo ekvalizér. Teoreticky je FFT ideálna na FM demoduláciu lebo konvertuje frekvenčne kódovaný signál na amplitúdovo kódovaný, ktorý sa omnoho l'ahšie analyzuje.

## <span id="page-40-2"></span>**BandPass**

Band-pass filter (pásmový priepust) je lineárny filter ktorý prepúšť a signál len určitých frekvencií. Dá sa vytvoriť kombináciou low-pass a high-pass filtrov. Ideálny band-pass filter má úzke priepustné pásmo, prepustí len určité frekvencie, bez vedľ ajšieho šumu, a úplne zmaže všetky frekvencie mimo pásmovej priepustnosti. V skutočnosti žiaden band-pass filter nie je dokonalý. Oblasť kde sú frekvencie len potlačené a nie vymazané sa nazýva pásmo tlmenia (roll-off). Ani digitálna implementácia nemá pásmo tlmenia nulové. Tá zvyčajne používa FFT ktorej nepresnosti sme spomenuli vyššie. Na prepustenie len vybraných frekvencií sa môže použit' aj butterworthov filter.

### <span id="page-40-3"></span>Maximalizácia tresholdu

Je jednoduchý filter ktorý zväčší amplitúdy na maximálnu úroveň, pri frekvenčnej modulácií, amplitúdy nie sú nosičom signálu, ale je dôležité aby boli vzorky dobre rozlíšiteľ né pre d'alšie spracovanie. Používa sa až po spracovaní záznamu inými rozumnejšími filtrami.

#### <span id="page-40-4"></span>Kontrola parity

Filtre pomáhajú predíst' chybám v demodulácií, ak sa predsa len nejaké chyby vyskytnú je možné ich do určitej miery opraviť, alebo ak používame synchrónny prenos, vypýtať si chybné údaje znova. Na základnú detekciu jednoduchých chýb sa dá použit' kontrola parity. HART protokol vyžaduje prítomný parity bit v každom posielanom rámci.

Existujú rôzne typy parity bitov, základné sú párny a nepárny. Párny paritný bit nastavíme na logickú 1 ak je počet 1 v danom reťazci, rámci, nepárny. Ak je počet jednotiek párny nastavíme ho na 0. Čiže ak je výsledok logickej XOR operácie jedna, túto jednotku ako keby zaznačíme do parity bitu, čiže celková parita reť azca je párna. Paritu totiž rátame len z dátovej časti. Pri nepárnom bite je to naopak.

Vd'aka detekcií chýb parity bitom, vieme odhalit' chybný bit v dátovom rámci. Nevieme tento bit opravit' lebo nemáme informáciu, ktorý z prijatých bitov má invertovanú hodnotu. Kvôli jednoduchosti je kontrola parity implementovaná v mnohých zariadeniach.

## <span id="page-41-0"></span>3.4.3 Demodulácia v našej knižnici

Práca ktorú treba urobiť sa dá rozdeliť na analógovú a digitálnu časť demodulácie, analógová časť musí z postupnosti floatov, teda zo sínusoidy, získať postupnosť bitov, v digitálnej časti z postupnosti bitov vytvárame jednotlivé bajty, úlohou je rozpoznať štart a stop bit, prípadne overit' paritu.

#### <span id="page-41-1"></span>Demodulácia analógového signálu

Naša implementácia demodulácie, opačne ako modulácia najprv, dekóduje PCM kódovanie a hodnoty prevedie do typu float. Používame ByteBuffer, konkrétne jeho metódu getShort. Je dôležité zmenit' predvolené nastavenie kódovania z big endian na použitý little endian. V prípade, že zariadenie nepodporuje 16 bitové PCM, ale len 8 bitové, ako napríklad Androidový emulátor je toto bezpredmetné a dáta len prevedieme na float a normalizujeme.

Pred samotnou demoduláciou audio signál upravíme BandPass filtrom, kvôli tomuto filtru spracovávame dáta s vel'kost'ou mocniny dvojky. Tento filter nie je dokonalý záleží na sample rate nahrávky a tiež vel'kosti práve spracovávanej sekvencie. Treba tu nájst' správny pomer medzi vel'kost'ou nahrávky a dlhším, oneskorenejším spracovávaním. FFT rozdelí frekvencie do niektorých okien, veľkosť okna sa vypočíta ako *sample rate* / dĺžka záz*namu*. Pričom kvôli Nyquist–Shannonovmu teorému sú použiteľné okná len do frekvencie polovičnej hodnoty ako sample rate. Čiže ak je sample rate 48000 a spracovávame nahrávku o vel'kosti len 64 bitov, dostaneme okná 0-350Hz 350-1100Hz ... -24000Hz. Pre frekvencie v rozmedzí jedného okna dostávame len jeden údaj o ich zastúpení v buffri.

Na demodulovanie sme si kvôli jednoduchosti implementácie vybrali demoduláciu detekciou prechodu cez nulu. Implementácia tejto techniky je celkom jednoduchá, stačí, že sledujeme zmenu znamienka v signále pri každej detekovanej zmene, zvýšime počítadlo. Podľ a počtu vzoriek medzi dvoma zmenami znamienka sme schopný určiť frekvenciu.

Rýchlu Furierovu transformáciu zabezpečuje open source knižnica *Minim*. Táto knižnica je vytvorené pre špeciálne prostredie Processing, niektoré triedy a našt'astie aj FFT sa bez problémov dajú použit' aj na Androide. Autor už vydal novú verziu ktorá nie je závislá na Processingových triedach ale používatel' si musí doimplementovat', pár metód pre prácu s dátami ktoré boli poskytované prostredím. Preto napriek komplexnosti používame len FFT.

BandPass filter sme implementovali pomocou Minim FFT triedy, s ktorou sa pracuje intuitívne, vie vypísat' hodnoty frekvencií nie je nutné ich zvlášt' rátat'. Ked'že k FFT existuje aj inverzná operácia, princíp BandPass filtra je rozložit' spracovávanú nahrávku na frekvencie, všetkým nežiadúcim frekvenciám nastavit' hodnotu na 0 a naspät' použit' inverzné FFT.

#### <span id="page-42-0"></span>Demodulácia digitálneho signálu

Demodulácia digitálneho signálu musí v postupnosti bitov nájst' jednotlivé bitové rámce. Používame UART formát, čo znamená, že dĺžka rámca je 11bitov. Rámec začína štart bitom s hodnotou 0, pred štart bitom musel byt' bit s hodnotou 1, stop bit, alebo v prípade, že neposielame dáta je dobré posielať jednotky, ustálenú frekvenciu. Čiže každý rámec začína zmenou 1 na 0, potom overíme stop bit, ked'že signál spracovávame z nahrávky, overit' stop bit je jednoduché. Jednoduché je overiť či po stop bite znova nasleduje štart bit, alebo rámec jednotiek v prípade chýbajúcich dát. Ak je všetko toto správne môžme overit' parity bit, ak je parity bit nesprávny možno sme našli zlý začiatok rámca alebo sa v prenose vyskytla chyba. V prípade chyby môžme požiadať o retransmisiu. V prípade zlý začiatok odhalíme tak, že nám nasledujúce rámce nebudú sp´lnat' podmienky štart a stop bitov, vtedy môžme znovu nájst' iný štart bit. Spätná kontrola ani kontrola parity ešte v knižnici nie je implementovaná.

Po identifikovaní správneho rámca, môžme dátové bity skonvertovat' do bajtu. Ked'že Java nepozná neznamienkové premenné, použijeme dvojkový doplnkový kód na získanie hodnoty. Snažíme sa byt' kompatibilný s Javou, chceme aby prenos fungoval aj medzi dvoma Android zariadeniami s našou knižnicou.

Keď že veľkosť buffera nemusí byť deliteľná s počtom bitov v rámci, môže sa stať, že nám nejaké dáta zvýšia. Ak nám ostali nejaké bity, z ktorých nevieme zložit' rámec, musíme ich odložit', aby nám nechýbali ked' prídu d'alšie dáta. Ked'že celú demoduláciu má na starosti trieda demodulátor môžme si dáta uložit' do globálnej premennej. Tieto dáta potom spracujeme s novými dátami.

Na demodulácií je najťažšia synchronizácia. Či v analógovej alebo digitálnej časti je dôležité správne nájsť začiatok rámca. Frekvenčné skreslenia vznikajú aj chybami, nepresnosť ou ADC, DAC prevodníkoch. Časový odstup medzi jednotlivými pulzmi vzorkovacej frekvencie nie je konštantný (závisí od kvality kryštálového oscilátora v prevodníku).Táto chyba sa nazýva časové chvenie, nestálosť (jitter).

## <span id="page-43-0"></span>3.4.4 Pripojenie zariadení

Pripojenie zariadení je jednoduché a dá sa realizovať obyčajným audio káblom, treba si však uvedomit', že mobilné zariadenia majú audio konektor štvor-pólový. Mikrofón aj stereo výstup na slúchadlá sú na jednom konektore. Kábel na obrázku [3.7](#page-44-0) sa dá zakúpit' napríklad tu  $[21]$  slúži na pripojenie mobilu k počítaču.

Na obrázku [3.8](#page-44-1) je ukážka zapojenia HART modemu, miesto USB portu a počítača môže byt' zapojené iné zariadenie, senzor, robot. Schémy na poskladanie modemu budú zverejnené na stránke knižnice, náklady na kúpu súčiastok by nemali presiahnuť 10€. Schéma zapojenia je na obrázku [3.2.](#page-32-1)

Jednou z výhod používania audio komunikácie oproti USB je ten, že mobilné zariadenie môže byť počas trvania komunikácie napájané. Bohužiaľ na testovanom mobile HTC Desire HD, sú tieto konektory blízko pri sebe a napájanie zariadenia značne rušilo audio signál, debugovanie prenosu bolo preto náročnejšie. Pri pripojení cez audio kábel vznikal len menší šum, zatiaľ, čo pri pripojení modemu bola komunikácia absolútne zašumená. Môžno pri iných mobilných zariadeniach bude interleaving signálov riešený lepšou izoláciou, alebo oddelením do iných častí zariadenia, a bude možné simultánne prenášať dáta obidvoma sériovými portami.

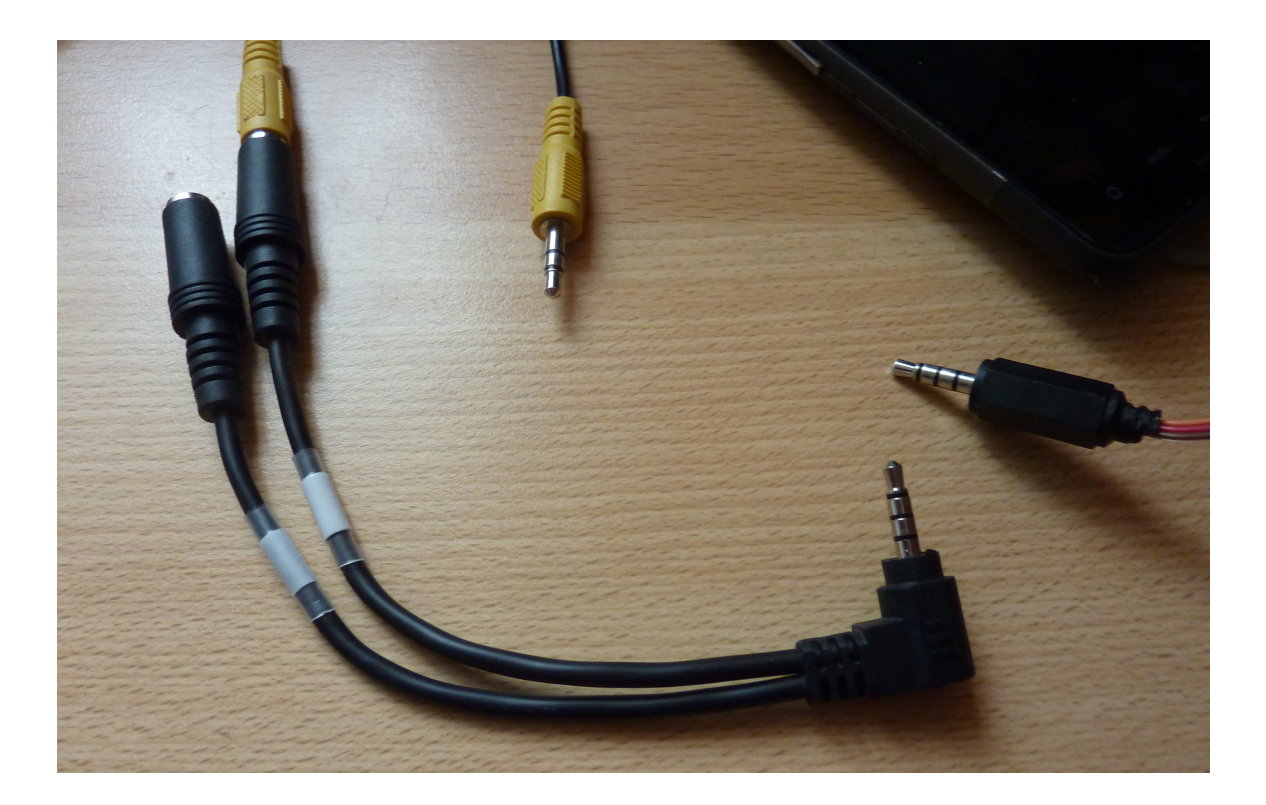

<span id="page-44-0"></span>Obr. 3.7: Audio kábel

Redukcia štvorpólového audio jack kábla na dva troj pólové ktoré sa používajú na pripojenie do počítača.

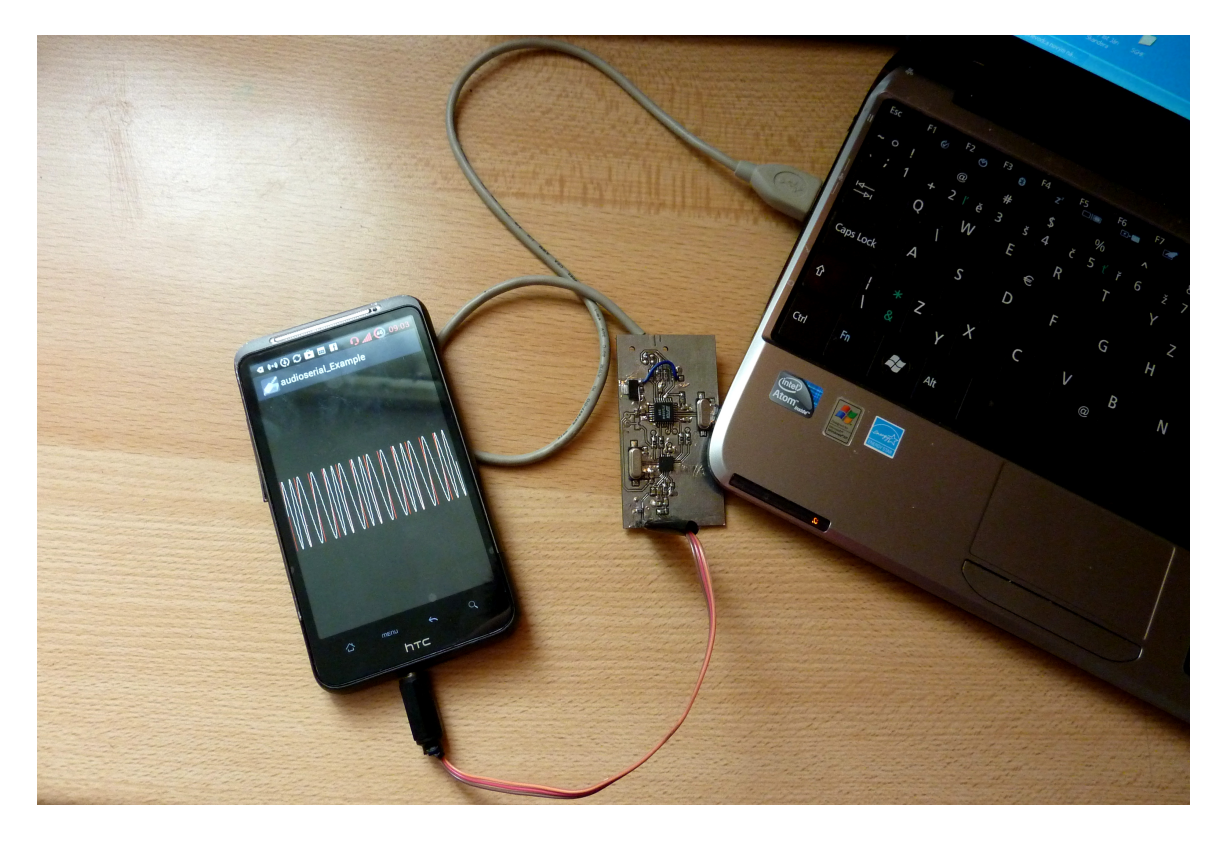

<span id="page-44-1"></span>Obr. 3.8: HART modem Ukážka zapojenia modemu.

# <span id="page-45-0"></span>Záver

V tejto bakalárskej práci sme sa snažili priblížit' spracovávanie audio signálu. Ukázali sme analógový a z väčšej časti digitálny pohlaď na problematiku. Teória je dôležitý základ pre začatie akéhokol'vek projektu, preto sme sa venovali aj všeobecnej teórií, a širšiemu úvodu do problematiky, vďaka čomu sme si vybrali spôsob a metódy ktoré sme následne implementovali. Teóriou sme sa snažili vysvetliť prečo a hlavne ako funguje digitálne spracovanie audio signálu. Developerovi android aplikácie môže byt' teória nápomocná pri práci s knižnicou, a môže pochopit' ako knižnica funguje.

Potencionálnych používatel'ov knižnice sme sa v kapitole [1](#page-12-0) snažili, zaujat' ukážkou existujúcich komerčných riešení, ktoré reálne používajú komunikáciu cez audio jack. Tiež sme ukázali výhody tejto formy komunikácie.

Súčasť ou práce je aj dokumentácia implementovanej knižnice. Dokumentácia je napísaná v anglickom jazyku pre jednoduchšiu d'alšiu distribúciu knižnice. V budúcnosti by sme chceli dokumentáciu uverejnit' aj na samostatnej webstránke knižnice, ktorá ešte momentálne nie je súčasť ou práce.

Cieľom práce je uľahčiť a čo najviac zjednodušiť komunikáciu mobilných zariadení a príslušenstva, priniest' zaujímavý spôsob z pohl'adu jeho vlastností a pomerne nízkych výrobných nákladov. Tento cieľ sa podarilo čiastočne splniť. Odovzdaná knižnica má plne funkčné odosielanie dát, moduláciu. Tento smer funguje a knižnica cez HART modem komunikuje s počítačom.

Aj napriek odovzdaniu práce plánujeme d'alší vývoj knižnice, v knižnici momentálne nie sú implementované všetky spomínané funkcie, nevyriešený je problém so synchronizáciou audio signálu pri demodulácií. Budeme sa snažit' tieto nedostatky odstránit', a implementáciu knižnice dokončiť aby mohla byť profesionálne použitá. Tiež plánujeme uverejnenie demo aplikácie na Android Play.

Výstupom práce je implementovaná knižnica, ktorá je dostupná na priloženom CD aktuálna verzia bude na GIT depozitári [\[22\]](#page-51-8). Tento depozitár plánujeme v budúcnosti aktualizovat'. V prílohe je tiež dostupná schéma FSK modemu ako tiež návrh plošného spoja.

Pri tejto práci som sa veľa naučil. Od písania pomocou L'IFX až po teóriu skrývajúcu sa za fourierovými transformáciami alebo fungovaním hardvéru ako HART modem. Práca na tejto práci ma bavila a som rád, že mi bolo umožnené sa jej venovat'.

Verím, že táto práca, môže pomôct' jednoduchšie implementovat' softvérový modem na Android zariadenia, tiež môže pomôct' s prácou s I/O zariadeniami.

# <span id="page-47-0"></span>Prílohy

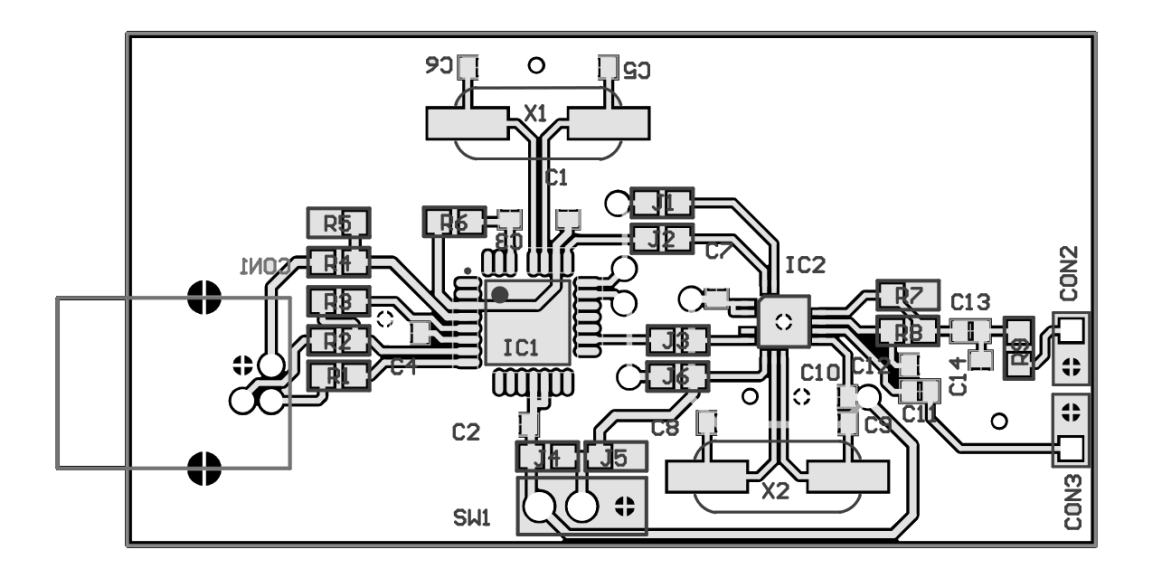

<span id="page-47-1"></span>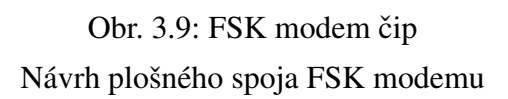

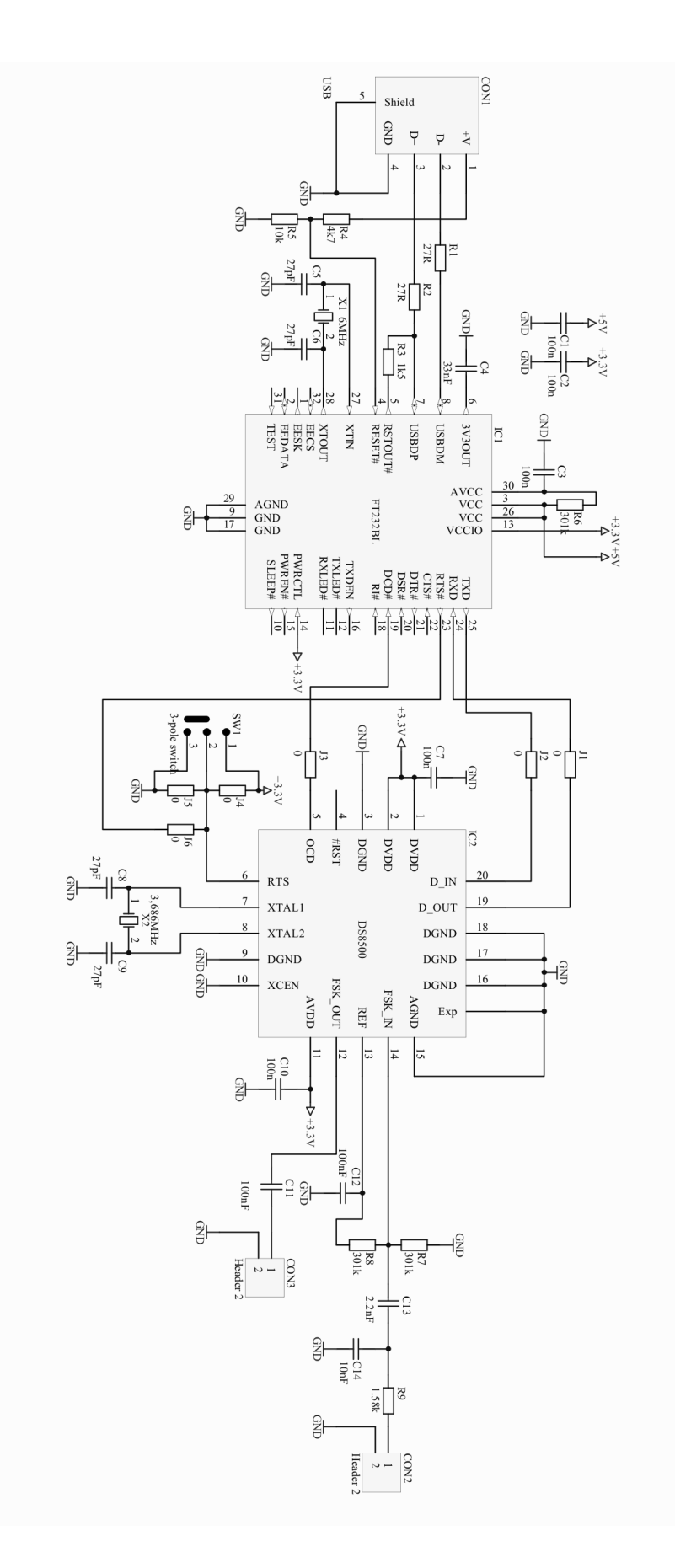

<span id="page-48-0"></span>Obr. 3.10: Schéma FSK modemu

CD so zdrojovými kódmi

# Literatúra

- <span id="page-50-0"></span>[1] Roger L. Freeman. *Telecommunication System Engineering*. John Wiley and Sons, Inc., Hoboken, New Jersey, 2004.
- <span id="page-50-1"></span>[2] Robots Everywhere. Serial on android using audio port. [http://](http://robots-everywhere.com/re_wiki/index.php?title=Serial_on_Android_using_the_audio_port) [robots-everywhere.com/re\\_wiki/index.php?title=Serial\\_on\\_Android\\_](http://robots-everywhere.com/re_wiki/index.php?title=Serial_on_Android_using_the_audio_port) [using\\_the\\_audio\\_port](http://robots-everywhere.com/re_wiki/index.php?title=Serial_on_Android_using_the_audio_port), November 2012.
- <span id="page-50-2"></span>[3] University of Michigan. Hijack. [http://web.eecs.umich.edu/~prabal/](http://web.eecs.umich.edu/~prabal/projects/hijack/ ) [projects/hijack/](http://web.eecs.umich.edu/~prabal/projects/hijack/ ), Jún 2012.
- <span id="page-50-3"></span>[4] Seedstudio. Seedstudio e-shop. [http://www.seeedstudio.com/depot/](http://www.seeedstudio.com/depot/hijack-development-pack-p-865.html) [hijack-development-pack-p-865.html](http://www.seeedstudio.com/depot/hijack-development-pack-p-865.html), Máj 2013.
- <span id="page-50-4"></span>[5] Androino team. Androino blog. <http://androino.blogspot.com/>, Marec 2012.
- <span id="page-50-5"></span>[6] HMB-TEC. Radiometer. <http://www.hmb-tec.de/HMB-TEC>, Jún 2012.
- <span id="page-50-6"></span>[7] Inter soft. Dosimeter dora. <intersofteurasia.ru/eng/>, Apríl 2013.
- <span id="page-50-7"></span>[8] SquareUp. Squareup cardreader. <https://squareup.com/>, Máj 2012.
- <span id="page-50-8"></span>[9] Google. Android usb connectivity. [http://developer.android.com/guide/]( http://developer.android.com/guide/topics/connectivity/usb/index.html) [topics/connectivity/usb/index.html]( http://developer.android.com/guide/topics/connectivity/usb/index.html).
- <span id="page-50-9"></span>[10] Ian Cameron Smith. Hermit audio analyzer. [http://www.androidadb.com/](http://www.androidadb.com/source/moonblink-read-only/HermitAndroid/src/org/hermit/android/io/AudioReader.java.html) [source/moonblink-read-only/HermitAndroid/src/org/hermit/android/](http://www.androidadb.com/source/moonblink-read-only/HermitAndroid/src/org/hermit/android/io/AudioReader.java.html) [io/AudioReader.java.html](http://www.androidadb.com/source/moonblink-read-only/HermitAndroid/src/org/hermit/android/io/AudioReader.java.html).
- <span id="page-50-10"></span>[11] SUDT inc. Accessport program. <http://www.sudt.com/en/ap/index.html>, Január 2012.
- <span id="page-50-11"></span>[12] Duncan McLeod. Android takes 70 market share. [http://www.techcentral.co.](http://www.techcentral.co.za/android-takes-70-market-share/38179/) [za/android-takes-70-market-share/38179/](http://www.techcentral.co.za/android-takes-70-market-share/38179/), Február 2013.
- <span id="page-50-12"></span>[13] Lars Vogel. Android library projects. [http://www.vogella.com/articles/](http://www.vogella.com/articles/AndroidLibraryProjects/article.html) [AndroidLibraryProjects/article.html](http://www.vogella.com/articles/AndroidLibraryProjects/article.html), Marec 2012.
- <span id="page-51-0"></span>[14] Inc. Maxim Integrated. Tutorial 4676, hart. [http://www.maximintegrated.com/](http://www.maximintegrated.com/app-notes/index.mvp/id/4676) [app-notes/index.mvp/id/4676](http://www.maximintegrated.com/app-notes/index.mvp/id/4676), Jún 2010.
- <span id="page-51-1"></span>[15] Wikipédia. Pcm graphic. <http://en.wikipedia.org/wiki/File:Pcm.svg>, Máj 2006.
- <span id="page-51-2"></span>[16] Wikipedia.org. Sampling theorem. [http://en.wikipedia.org/wiki/Sampling\\_](http://en.wikipedia.org/wiki/Sampling_theorem) [theorem](http://en.wikipedia.org/wiki/Sampling_theorem), Február 2012.
- <span id="page-51-3"></span>[17] Paul Reeves. Generate and play tone in android. [http://marblemice.blogspot.](http://marblemice.blogspot.sk/2010/04/generate-and-play-tone-in-android.html) [sk/2010/04/generate-and-play-tone-in-android.html](http://marblemice.blogspot.sk/2010/04/generate-and-play-tone-in-android.html), Apríl 2010.
- <span id="page-51-4"></span>[18] Aalborg University and group 506. Pc fm-radio receiver. [http://kom.aau.dk/](http://kom.aau.dk/group/05gr506/report/node10.html#SECTION04615000000000000000) [group/05gr506/report/node10.html#SECTION04615000000000000000](http://kom.aau.dk/group/05gr506/report/node10.html#SECTION04615000000000000000), 2005.
- <span id="page-51-5"></span>[19] Aalborg University and group 506. Pc fm-radio receiver. [http://kom.aau.dk/](http://kom.aau.dk/group/05gr506/report/node27.html) [group/05gr506/report/node27.html](http://kom.aau.dk/group/05gr506/report/node27.html), 2005.
- <span id="page-51-6"></span>[20] James Michael Shima. Fm demodulation using a digital radio and digital signal processing. [http://www.hyperdynelabs.com/dspdude/papers/DigRadio\\_w\\_](http://www.hyperdynelabs.com/dspdude/papers/DigRadio_w_mathcad.pdf) [mathcad.pdf](http://www.hyperdynelabs.com/dspdude/papers/DigRadio_w_mathcad.pdf), Máj 1995.
- <span id="page-51-7"></span>[21] Alza. Audio kábel. [http://www.alza.sk/](http://www.alza.sk/audio-4polovy-3-5mm-jack-2x-3-5mm-jack-d341926.htm) [audio-4polovy-3-5mm-jack-2x-3-5mm-jack-d341926.htm](http://www.alza.sk/audio-4polovy-3-5mm-jack-2x-3-5mm-jack-d341926.htm), Máj 2013.
- <span id="page-51-8"></span>[22] Ján Tančibok. Zdrojové kódy audioserial knižnice. [https://sourceforge.net/]( https://sourceforge.net/projects/audioserialport/files/) [projects/audioserialport/files/]( https://sourceforge.net/projects/audioserialport/files/).
- [23] Wikipédia. Parity bit. [http://en.wikipedia.org/wiki/Parity\\_bit](http://en.wikipedia.org/wiki/Parity_bit), Marec 2013.
- [24] Inc. Analog Services. About hart prolog & table of contents. [http://www.](http://www.analogservices.com/about_part0) [analogservices.com/about\\_part0](http://www.analogservices.com/about_part0), September 1999.
- [25] Bob Watson. Fsk: Signals and demodulation. [http://www.xn--sten-cpa.se/](http://www.xn--sten-cpa.se/share/text/tektext/digital-modulation/FSK_signals_demod.pdf) [share/text/tektext/digital-modulation/FSK\\_signals\\_demod.pdf](http://www.xn--sten-cpa.se/share/text/tektext/digital-modulation/FSK_signals_demod.pdf), Január 2001.
- [26] Vladimír Trojanovič. Spracovanie fm a am pomocou softvéroveho rádia. [http://www.kemt.fei.tuke.sk/personal/drutarovsky/students/pdfs/](http://www.kemt.fei.tuke.sk/personal/drutarovsky/students/pdfs/trojanovic2006.pdf) [trojanovic2006.pdf](http://www.kemt.fei.tuke.sk/personal/drutarovsky/students/pdfs/trojanovic2006.pdf), Máj 2006.